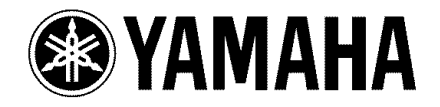

# DVD /VIDEO CD / CD PLAYER LECTEUR DE DVD

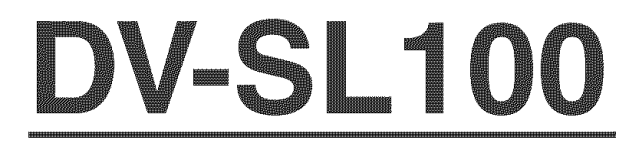

0 WNER'S MANUAL MODE D'EMPLOt

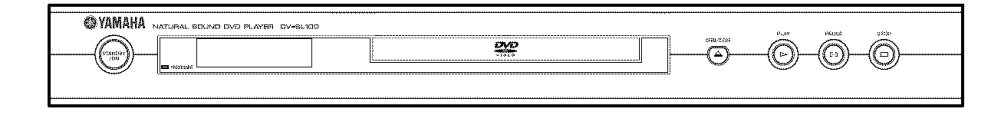

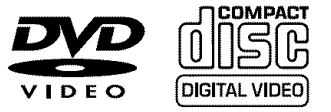

 $\boxed{U}$ 

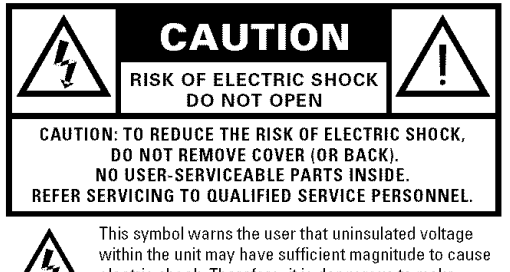

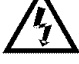

 $\blacksquare$   $\blacksquare$  electric shock. Therefore, it is dangerous to make any kind of contact with any inside part of this unit,

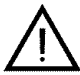

This symbol alerts the user that important literature concerning the operation and maintenance of this  $\blacktriangle$  included. Therefore, it should be read carefully in order to avoid any problems.

# **WARNING**

To reduce the risk **of** fire **or** electric shock, do not expose this appliance to rain or moisture.

# **CAUTION**

Use of controls or adjustments or performance of procedures other than herein may result in hazardous radiation exposure.

The set complies with the FCC-Rules, Part 15 and with 21 CFR 1040.10.

# **IMPORTANT SAFETY INSTRUCTIONS**

- 1. Read these instructions.
- 2. Keep these instructions.
- 3. Heed all warnings.
- 4. **Follow** all instructions,
- 5, Do not use this apparatus near water.
- 6. **Clean** only **with** a dry cloth.
- **7.** Do not **block** any of the ventilation openings. **install** in accordance with the manufacturers instructions.
- 8. Do not **install** near any heat sources such as radiators, heat registers, stoves, or other apparatus (including amplifiers) that produce heat.
- **9,** Do not defeat the safety

purpose of the polarized or grounding-type plug. A polarized plug **AC Polarized** 

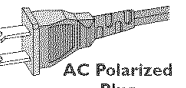

has two blades with one wider than **Plug** the other. A grounding type plug has two blades and a third grounding prong.The wide blade or the third prong are provided for your safety. When the provided plug does not fit into your outlet, consult an electrician for replacement of the obsolete outlet,

10. Protect the power cord from being walked on or pinched, particularly a± plugs, convenience receptacles, and the point where they exit from the apparatus,

11. Only use attachments/accessories specified by the manufacturer:

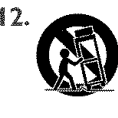

**12.** Use only with a cart, stand, tripod, bracket, or table specified by the manufacturer or sold with the apparatus,When a cart is used, use caution when moving the cart/apparatus combination to avoid injury from tip-over.

- **13. Unplug this apparatus** during lightning storms or when unused for long periods of time.
- 14. Refer all servicing to qualified service personnel. Servicing is required when the apparatus has been damaged in any way, such as if the power-supply cord or plug is damaged, liquid has been spilled or objects have fallen into the apparatus, or when the apparatus has been exposed to rain or moisture, does not operate normally, or has been dropped.
- 15. Battery usage CAUTION To prevent battery leakage which may result in bodily injury or damage to the unit:

Install **all** batteries correctly,  $*$  and  $*$  as marked on the unit,

Do not mix batteries (old and new or carbon and alkaline, etc.),

Remove batteries when the unit is not used for a long time.

- 16. Be sure to allow spaces of at least 2,5cm above, behind and on both sides the unit.
- 17. Do not place the following objects on this unit: A vessel with water in it. If the vessel falls by vibrations and water spills, it may cause damage to the unit, and/or you may get an electric shock.

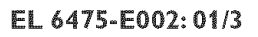

# **FCC INFORMATION(for US customers only)**

- 1. IMPORTANT NOTICE: DO NOT MODIFY THIS UNIT! This product, when installed as indicated in the instructions contained in this manual, meets FCC requirements. Modifications not expressly approved by Yamaha may void your authority, granted by the FCC, to use the product.
- 2. IMPORTANT: When connecting this product to accessories and/or another product use only high quality shielded cables. Cable/s supplied with this product MUST be used. Follow all installation instructions. Failure to follow instructions could void your FCC authorization to use this product in the USA.
- 3. NOTE: This product has been tested and found to comply with the requirements listed in FCC Regulations, Part 15 for Class **"B"**digital devices. Compliance with these requirements provides a reasonable level of assurance that your use of this product in a residential environment will not result in harmful interference with other electronic devices. This equipment generates/uses radio frequencies and, if not installed and used according to the instructions found in the users manual, may cause interference harmful to the operation of other electronic devices. Compliance with FCC regulations does not guarantee that interference will not occur in all installations. If this product is found to be the source of interference, which can be determined by turning the product "OFF" and "ON", please try to eliminate the problem by using one of the following measures: Relocate either this product or the device that is being affected by the interference.

Utilize power outlets that are on different branch (circuit breaker or fuse) circuits or install AC line filter/s.

In the case of radio or TV interference, relocate/reorient the antenna. If the antenna lead-in is 300 ohm ribbon lead, change the lead-in to coaxial type cable.

If these corrective measures do not produce satisfactory results, please contact the local retailer authorized to distribute this type of product. Ifyou can not locate the appropriate retailer, please contact Yamaha Electronics Corp., 6600 Orangethorpe Ave. Buena Park, 0A90622. The above statements apply ONLY to those products distributed by Yamaha Corporation of America or its subsidiaries.

# **We Want You Listening For A Lifetime**

YAMAHA and the Electronic Industries Association's Consumer Electronics Group want you to get the most out of your equipment by playing it at a safe level. One that lets the sound come through loud and clear without annoying blaring or distortion - and, most importantly, without affecting your sensitive hearing.

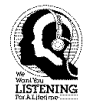

Since hearing damage from loud sounds is often undetectable until it is too late, YAMAHA and the Electronic Industries Association's Consumer Electronics Group recommend you to avoid prolonged exposure from excessive volume levels.

#### **For Customer Use:**

Read carefully the information located at the rear panel of the player and enter below the Serial No. Retain this information for future reference.

Model No. Serial No.

#### **FOR** CANADIAN CUSTOMERS

To prevent electric shock, match wide blade of plug to wide slot and fully insert.

This Class B digital apparatus complies with Canadian ICES-O03.

This digital apparatus does not exceed the Class B limits for radio noise emissions from digital apparatus as set out in the Radio Interference Regulations of the Canadian Department of Communications,

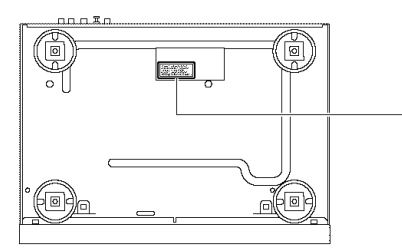

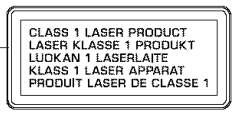

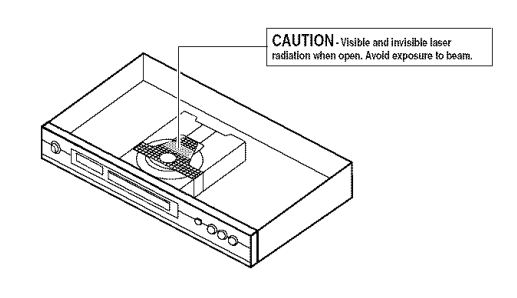

#### CAUTION

Use of controls or adjustments or performance of procedures other than those specified herein may result in hazardous radiation exposure.

# **CAUTION: READ THIS BEFORE OPERATING YOUR UNIT**

- 1 To assure the finest performance, please read this manual carefully. Keep it in a safe place for future reference,
- 2 Install this unit in a well ventilated, cool, dry, clean place away from direct sunlight, heat sources, vibration, dust, moisture, or cold, In a cabinet, allow about 2.5cm (1 inch) of free space all around this unit for adequate ventilation.
- **:3** Locate this unit away from other electrical appliances, motors, or transformers to avoid humming sounds,
- 4 Do not expose this unit to sudden temperature changes from cold to hot, nor locate this unit in an environment with high humidity (i.e., a room with a humidifier) to prevent condensation inside this unit, which may cause an dectrical shock, fire, damage to this unit, and/or personal injury,
- 5 Avoid installing this unit in a location where foreign objects may fall onto this unit or where this unit may be exposed to liquid dripping or splashing. On the top of this unit, do not place:
	- Other components, as they may cause damage and/ or discoloration on the surface of this unit.
	- Burning objects (i.e., candles), as they may cause fire, damage to this unit, and/or personal injury.
	- Containers with liquid in them, as they may fall, spilling the liquid and causing an electrical shock to the user and/or damage to this unit.
- 6 Do not cover this unit with a newspaper tablecloth, curtain, etc. in order not to obstruct heat radiation. If the temperature inside this unit rises, it may cause fire, damage to this unit, and/or personal injury,
- **7** Do not plug in this unit to a wall outlet until all connections are complefe.
- 8 Do not operate this unit upside-down. It may overheat, possibly causing damage,
- 9 Do not use excessive force on switches, knobs and/or cords,
- 10 When disconnecting the power cord from the wall outlet, grasp the plug; do not pull the cord.
- 11 Do not clean this unit with chemical solvents; this might damage the finish, Use a dean, dry cloth.
- 12 Use only the voltage specified on this unit. Using this unit with a higher voltage than specified is dangerous and may cause fire, damage to this unit, and/or personal injury, YAMAHA will not be held responsible for any damage resulting from use of this unit with a voltage other than as specified,
- 13 To prevent damage by lightning, disconnect the power cord from the wall outlet during an electrical storm,
- 14 Do not attempt to modify or fix this unit. Contact qualified YANAHA service personnel when any service is needed,The cabinet should never be opened for any reason,
- 15 When not planning to use this unit for long periods of time (i.e., vacation), disconnect the AC power plug from the wall outlet.
- 16 Be sure to read the 'TROUBLESHOOTING'' section on common operating errors before concluding that this unit is faulty.
- 17 Before moving this unit, press STANDBY/ON to set the unit in standby mode, then disconnect the AC power plug from the wall oudet.

#### WARNING

TO REDUCETHE RISK OF FIRE OR ELECTRIC SHOCK, DO NOT EXPOSETHIS UNITTO RAIN OR NOISTURE

#### NOTE:

Pictures shown maybe different between countries. Never make or change connections with the power switched on,

When playing DTS encoded CDs, excessive noise will be heard from the analog stereo outputs. To avoid possible damage to the audio system, the consumer should take proper precautions when the analog stereo outputs of the player are connected to an amplification system. To enjoy DTS Digital Surround™ playback, an external 5.1-channel DTS Digital Surround TM decoder system must be connected to the digital output of the player.

# **LASER** SAFETY

This unit employs a laser. Due to possible eye injury, only a qualified service person should remove the cover or attempt to service this device.

# CAUTION

VISIBLE AND INVISIBLE LASER RADIATION WHEN OPEN.AVOID EXPOSURETO BEAN (WARNING LOCATION: INSIDE ON LASER COVERSHIELD ORTHE BACKPLATE OF SET)

#### **LASER**

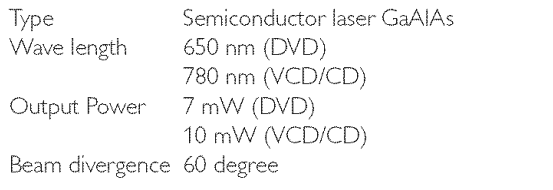

# DANGER

This unit emits visible laser radiation when open. Avoid direct eye exposure to beam.

When this unit is plugged into a wall outlet, do not place your eyes close to the opening of the disc tray and other openings or look inside.

# **Contents**

# **Introduction**

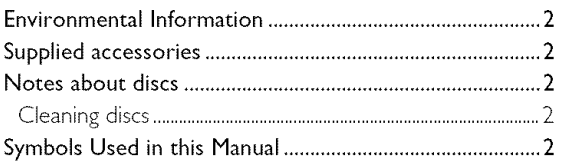

# **Functional Overview**

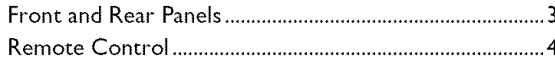

# Preparation

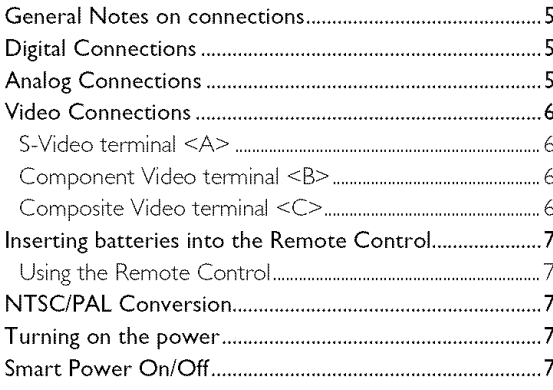

# **Operation**

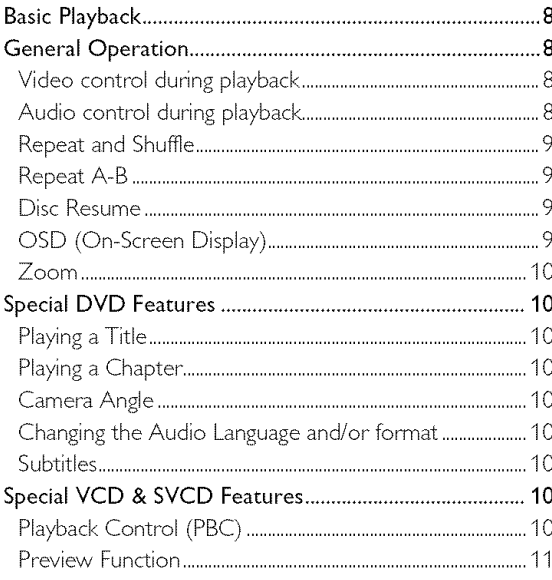

# **JPEG & MP3 CD Playback**

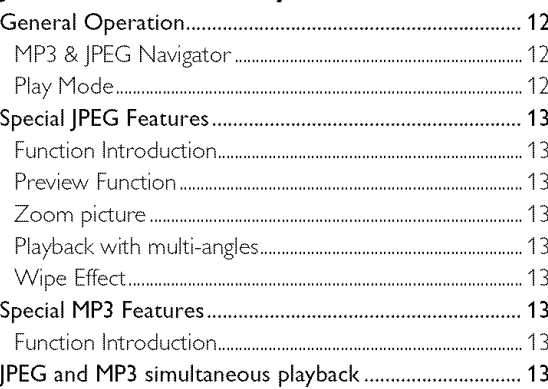

# **Setup Menu**

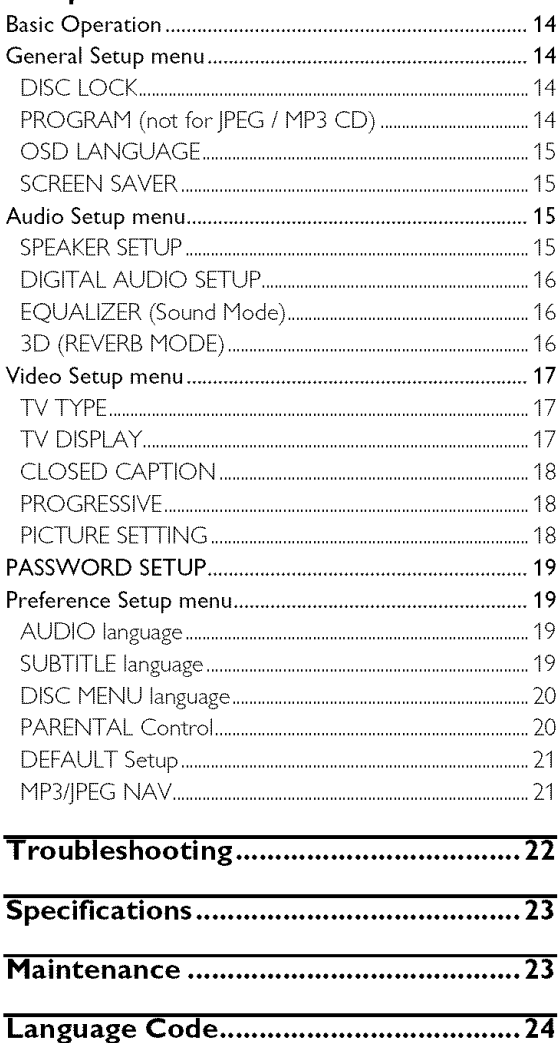

# **Introduction**

Thank you for purchasing this unit. This Owner's Manual explains the basic operation of this unit.

The region code for this set is 1.

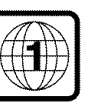

Since it is usual for DVD movies to be released at different times in different regions

of the world, all players have region codes and discs can have an optional region code, This unit can play discs containing the identical region code, or mentioned as region "ALL", If you load a disc of a different region code to this unit, you will see the region code notice on the screen, The disc will not playback, and should be unloaded,

# **Environmental Information**

This unit consists of materials which can be recycled and reused if disassembled by a specialised company, Please observe the local regulations regarding the disposal of packaging materials, exhausted batteries and old equipment,

# **Supplied accessories**

- Remote control
- Batteries (two AA size) for remote control
- Audio/Video cable
- Owner's Manual

# **Notes about discs**

- This unit is designed for use with DVD video, Video CD, Super video CD, Audio CD, CD-R, CD-RW (MP3 Supported), DVD+RW, DVD+R, DVD-R and DVD-RW.

- CD-R and CD-RW cannot be played unless finalized.

- Some discs cannot be played depending on the recording conditions such as PC environment and application software. The characteristics and condition of the discs; materials, scratches, curvature, and etc, may result in failure.

- Be sure to use only CD-R and CD-RW discs made by reliable manufacturers.

- Do not use any non standard shaped discs (heart, etc.)
- Do not use disc with tape, scals, or paste on it, damage to the unit may result.

**-** Do not use a disc printed on its surface by a commercially available label printer.

# **Cleaning** discs

- When a disc becomes dirty, clean it with a cleaning cloth. Wipe the disc from the centre out, Do not wipe in a circular motion,
- Do not use solvents such as benzine, thinner, commercially available cleaners, or antistatic spray intended for analog records.

# **Symbols** Used **in this Manual**

The below symbols appear in some headings and notes with the following meanings:

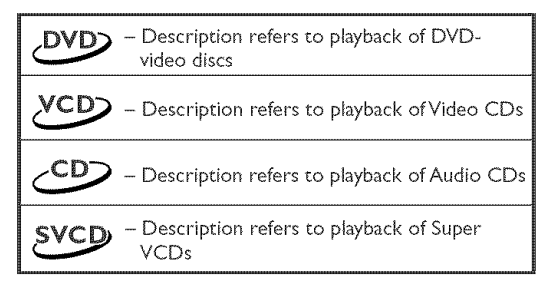

• **Some DVD video** discs require **specific functions or allow only limited** functions during **playbocE.**  $\bullet$  "  $\times$  " may appears on the TV screen which **means that the function is not available on that specific DVD video disc.**

Manufactured under license from Dolby Labomtones, "Dolby" and the double-D symbol are trademarks of Dolby Laboratories.

"DTS" and "DTS Digital Out" are trademarks of Digital Theater Systems, Inc,

This product incorporates copyright protection technology that is protected by method claims of certain U.S. patents and other intellectual property rights owned by Macmvision Corporation and other rights owners. Use of this copyright protection technology must be authorized by Macrovision Corporation, and is intended for home and other limited viewing uses only unless otherwise authorized by Macrevision Corporation. Reverse engineering or disassembly is prohibited.

English

# **Front and Rear Panels**

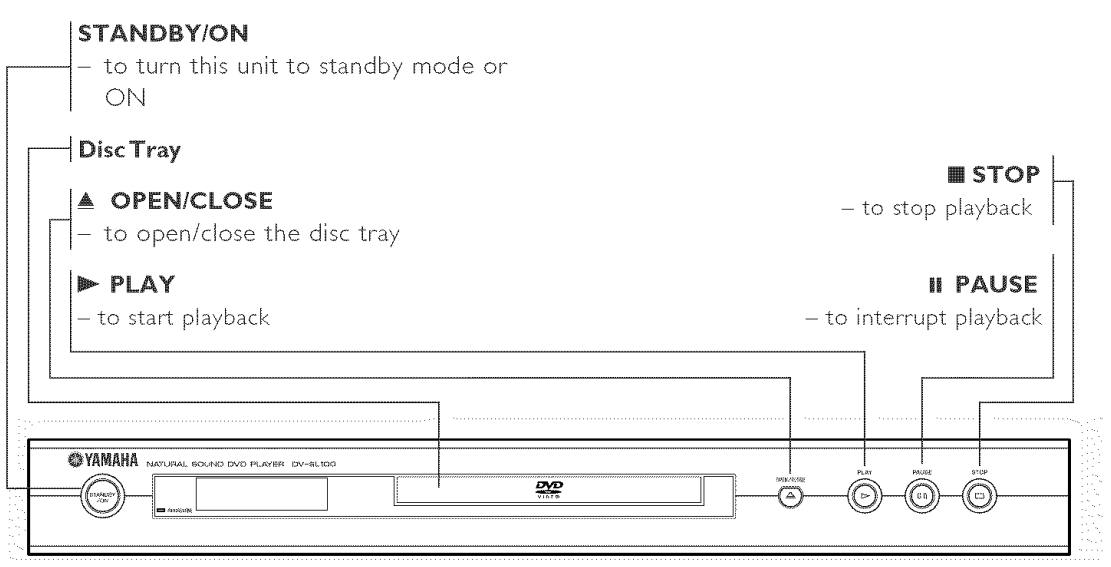

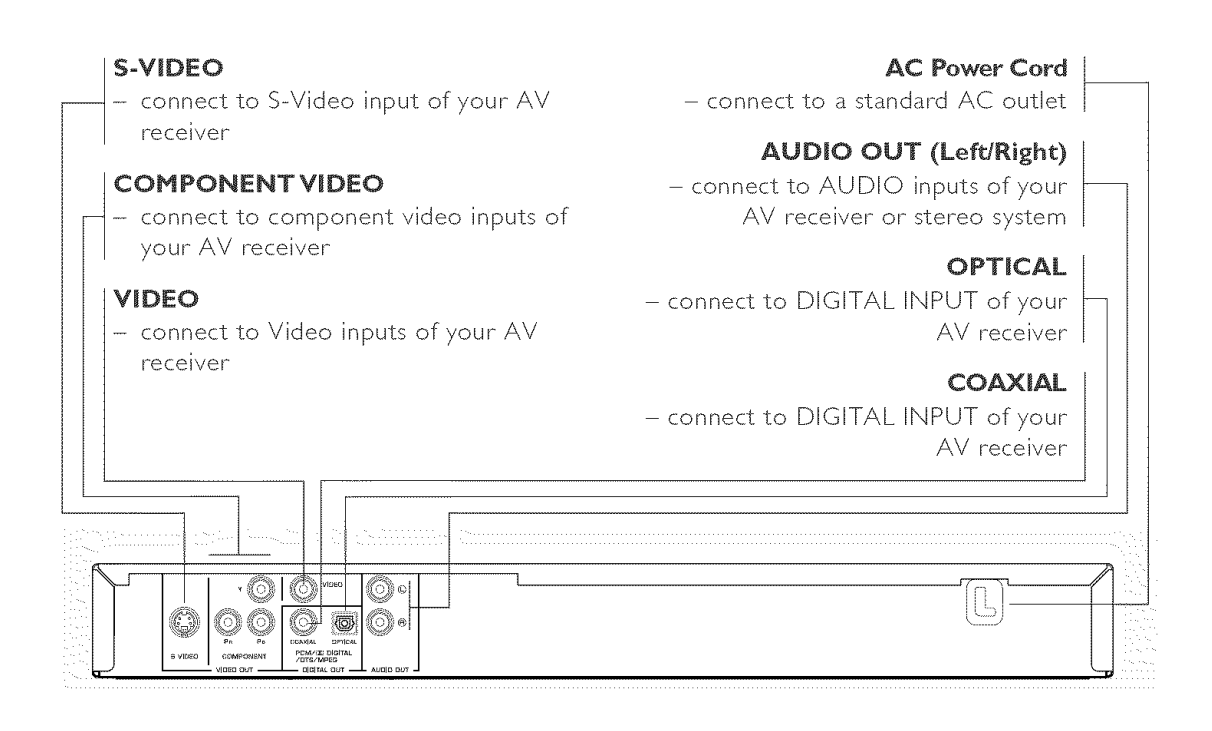

**Caution: Do not touch the inner** pins **of the jacks on the rear** panel. **Electrostatic discharge** may **cause permanent damage to the unit.**

# **Remote Control**

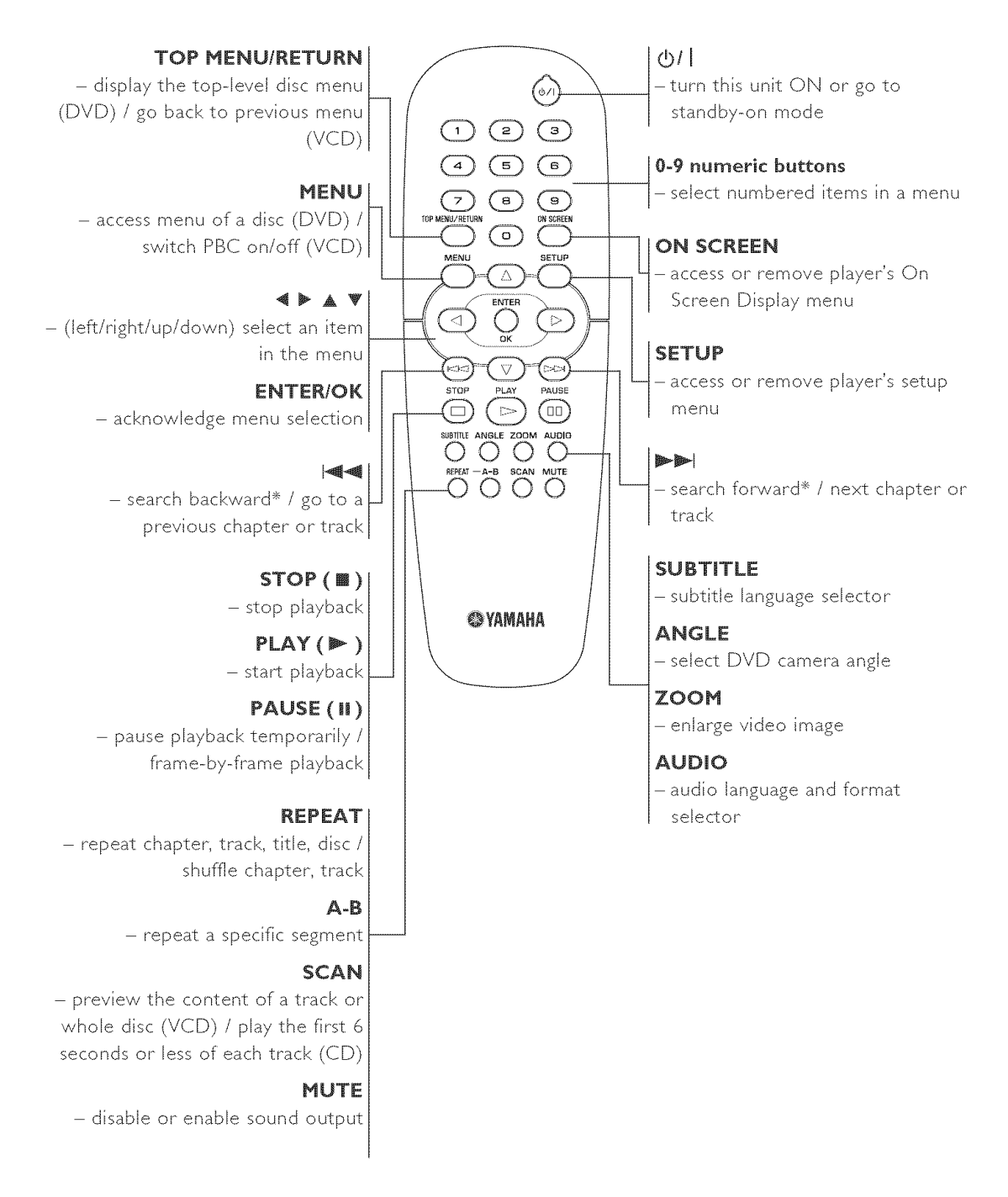

\_ Press and hold button for about two seconds,

# **Preparation**

# **General Notes on connections**

Never make or change connections with the power switched on.

- Depending on the equipment you wish to connect, there are various ways you could connect this unit. Possible connections are shown in the following drawings.
- Please refer to the manuals of other equipment as necessary to make the best connections.
- Do not connect this unit via your VCR. The video quality could be distorted by the copy protection system.
- Do not connect this unit's audio out jack to the phono in jack of your audio system.

# **Digital Connections**

This unit has COAXIAL and OPTICAL digital out jacks. Connect one or both of them to your AV receiver equipped with Dolby digital, DTS, or MPEG decoder using each specific cable (separate purchase),

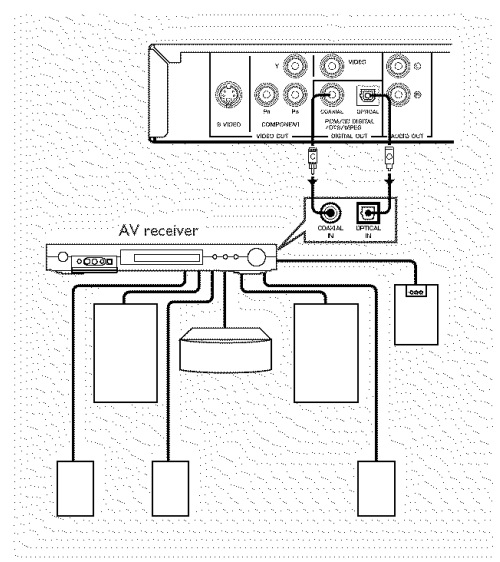

**You will need to set this** unit's digital output **to All (see 'DIGITAL OUTPUT').**

#### Note:

strong, distorted sound or no sound at all. Make sure to **sure to** - If the audio format of the digital output does not match the capabilities of your receiver, the receiver will produce a select the appropriate audio format at menu screen included on the disc

Pressing AUDIO once or more may change not only audio languages but also audio formats, and the selected format appears for several seconds on the status window.

# **Analog Connections**

Use audio/video cable supplied with this unit to connect AUDIO OUT L (left) and R (right) jacks of this unit to corresponding input jacks of your audio equipment such as Stereo amplifier,

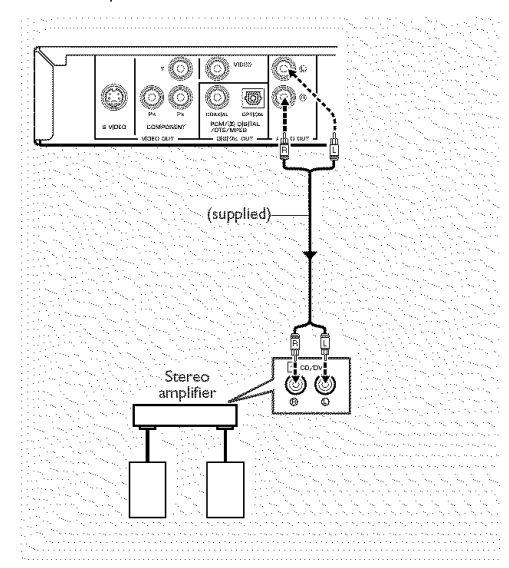

# **Video Connections**

If your AV receiver has video output jacks, connect your receiver (and then to your TV) so that you can use one TV for several different video sources (LD, VCR etc.) by simply switching the input source selector of your receiver.

The player has three types of video output jacks. Use one of them in accordance with the input jacks of the equipment to be connected.

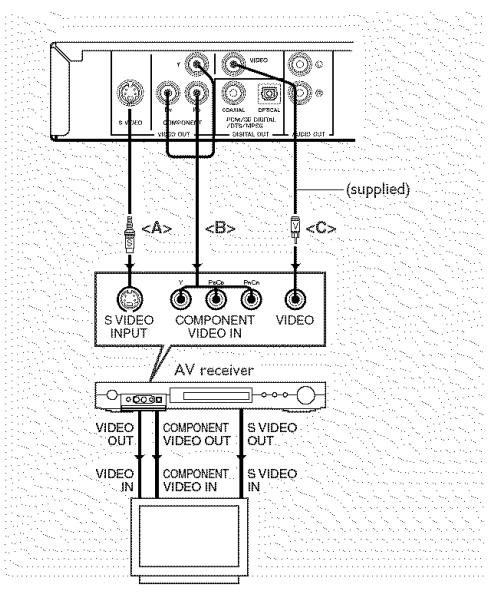

# **S-Video terminal** <A>

S (separate) video connection achieves a clearer picture than composite video connection by separating color and luminance when transmitting signals. Use commercially available S-video cable. Receiver (and TV) with S-video input is required.

### **Component Video terminal** <B>

Component video connection achieves high fidelity in reproducing colors (better performance than S-video connection), separating video signal into luminance (Y, terminal color-coded as green), and color difference (Pb, blue/Pr, red). Use commercially available coaxial cables. Receiver (and TV) with component input is required. Observe the color of each jack when connecting, if your receiver does not have component output jacks, connecting the player's component output directly to your TV's component input can reproduce better video image.

#### **Composite Video terminal <C>**

Use audio/video cable supplied with this unit when connecting the player to your receiver.

### **Inserting batteries into the Remote Control**

- 1 Open the battery cover by pressing in the tab, then lift off the cover.
- 2 Insert batteries with the correct polarity as indicated by the  $+$  and  $-$  symbols inside the battery compartment.
- 3 Close the cover.

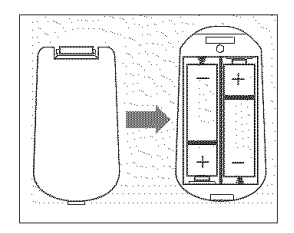

#### **CAUTION!**

**- Remove batteries if they ore exhausted or not to** be **used for a long time.**

**- Do not use old and new or different types of batteries in combination.**

**- Batteries contain chemical substances, so they should be** disposed **off properly** and **kept away from children.**

# **Using the Remote Control**

- Direct the remote control at the remote sensor of the DVD player.
- Do not drop or give the remote control a shock.
- Do not leave the remote control in extremely hot or humid places.
- Do not spill water or put anything wet on the remote control.

# **NTSC/PAL Conversion**

feature to convert the video output of the disc to match This player is equipped with a NTSC/PAL conversion your TV system. The conversions supported are as below. To activate the conversion, refer to "TV TYPE":

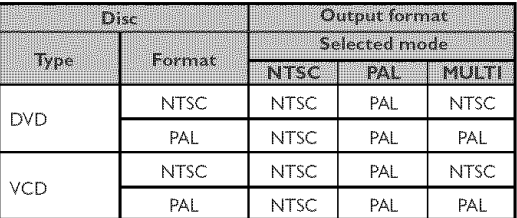

*Notes:*

- "'MULTI" can only be selected when using a TV that has both the NTSC and PAL systems.

- Slight picture distortions may occur due to this conversion. This is normal. Thus, the "MULTI" is most suitable for the best picture quality.

# **Turning on the power**

- 1 Connect the AC power cord to the power outlet.
- 2 Turn on the TV and your AV receiver.
- 3 Select the appropriate input source at the AV receiver that was used to connect to this unit. Refer to the equipment owner's manual for detail.
- 4 Turn this unit on.
- 5 Set the TV to the correct Video IN channel. (eg. EXT1, EXT2, AV1, AV2, AUDIO/VIDEO, etc. (Refer to your TV owner's manual for detail)

 $\rightarrow$  The front display lights up and the default screen appears on the TV.

# **Smart Power** On/Off

When in STOP or NO DISC mode, the DVD player will switch to standby mode after 15 minutes without any operations for saving energy. It is easily reactivated by pressing the POWER or PLAY on the remote control or the STANDBY/ON button on the front panel.

# **Basic Playback**

- 1 Press STANDBY/ON on the front panel to turn on the DVD player.
- $\texttt{2}$  Press  $\textcolor{red}{\blacktriangle}$  (OPEN/CLOSE) on the front panel to open disc loading tray.
- **3** Place the chosen disc in the tray, with the label facing up.
- 4 Press & (OPEN/CLOSE) again to close the tray.  $\rightarrow$  After recognizing this disc, the player begin to playback automatically.

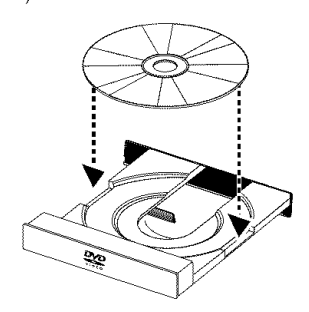

Notes;

- DVDs may have a region code. Your player will not play discs that have a region code different from the region code of your player.

- If 'DISC LOCK' is set to LOCK and the disc inserted is not *authorized, the* 6-digit *code* must *be entered and/or* the *disc must be authorized (see "DISC LOCK').*

# **General Operation**

Note: All instructions set out below refer to the remote control, unless otherwise stated.

# **Video control during playback**

#### **STOP** DVD VCD CD SVCD

**1** You can resume the play from the point at which you stopped last time, if you just press STOP once. It will start from the beginning if you press STOP twice to stop playback.

#### PAUSE/STEP DVD VCD CD SVCD

- 1 To get a still picture, press PAUSE during playback,
- **2** To step forward to the next frame picture, press PAUSE again,
- **3** To resume normal playback, press PLAY.

#### **SKIP**

- 1 Press \_14 or ••1 briefly during playback to go to the next chapter/track or to return to the beginning of the currect chapter/track respectively.
- 2 Press  $\blacktriangleleft$  twice briefly to step back to the previous chapter/track.
- **3** To go directly to any chapter/track, enter the chapter'/ track number using the numeric buttons and press ENTER/OK.

Note: Long press of the  $|44$  or  $\blacktriangleright\blacktriangleright|$  till switch on backward or forward search.

# **SEARCH** DVD VCD CD SVCD

- 1 To search the contents in fast speed, press  $\blacktriangleright$  or  $\blacktriangleleft$  for fast forward/backward searching,
- **2** Press  $\triangleright$  or  $\triangleleft$  again to increase the speed for searching.
- **3** Press PLAY to return to normal playback.

#### **Slow Motion DVD**

- 1 To get a slow motion effect during playback, press  $\triangle$  or  $\blacktriangledown$
- **2** Press ▲ or ▼ again, you can get different playback forward/backward speeds.
- **3** Press PLAY to return to normal play back.

### $\chi$ CD $\chi$ svc $\chi$

- 1 To get a slow motion effect during playback, press  $\blacktriangledown$ .
- 2 Press  $\blacktriangledown$  again, you can get different playback forward speeds.
- **3** Press PLAY to return to normal play back.

Note: The SLOW BACKWARD function is not available for VCD/Super VCD discs,

# **Audio control during playback**

### **MUTE** DVD VCD CD SVCD

- 1 Press MUTE to disable the sound output.
- 2 Press MUTE again to deactivate the mute.

#### **Audio channel selection** VCD CD SVCD

- 1 Super VCD has two stereo audio channels which are used for playing karaoke or the audio language selection, (for instance, you can choose one channel for only the music background of the song while you play the karaoke.)
- 2 Press AUDIO to select the audio channels you want.
- 3 VCD has only one stereo audio channel, you can select STEREO, MONO LEFT, MONO RIGHT or MIX-MONO by pressing AUDIO,
	- $\rightarrow$  STEREO: Output the left and right audio channels of the disc through the left and right audio jacks accordingly,
	- $\rightarrow$  MONO LEFT: Output the left audio channels of the disc through the left and right audio jacks,
	- $\rightarrow$  MONO RIGHT: Output the right audio channels of the disc through the left and right audio jacks,
	- $\rightarrow$  MIX-MONO: each of the audio jacks can output the same audio effect as stereo,

# **Repeat and Shuffle**

# **DVD**

• Each time you press REPEAT, the Repeat/Shuffle mode changes as follows;

 $\rightarrow$  Chapter Repeat\*  $\longrightarrow$  Title Repeat -

- $\overline{\phantom{a}}$  Repeat/Shuffle Off  $\overline{\phantom{a}}$  Shuffle  $\overline{\phantom{a}}$
- ÷ This feature may not be availablewith some discs.

# $VCD$

With PBC OFF,

• Each time you press REPEAT, the Repeat/Shuffle mode changes as follows;

Track Repeat — > Disc Repeat

Repeat/Shuffle Off <- Shuffle Repeat <- Shuffle <

# **Repeat A-B** DVD VCD CD

DVD-Video Discs: repeat a sequence in a title Video and Audio CDs: repeat a sequence in a track

- 1 Press A-B at your chosen starting point.
- **2** Press A-B again at your chosen end point.  $\rightarrow$  The repeat sequence begins.
- **3** To exit the sequence, press A-B.

# **Disc Resume** DVD VCD CD SVCD

This player can resume playback of the last 5 discs, even if the disc was ejected or the power switched off.

- 1 Load one disc, which is one of the last 5 discs.
- 2 Press PLAY when DVD player is recognizing the disc. If the information of this disc has been stored in the memory of DVD player, it will be played back from the stop point last time.

# OSD **(On-Screen Display)**

This function will provide some information about your playing disc on the screen.

Press ON SCREEN. The Status window appears on the TV.

# **Title/Chapter/Track selection** *DVD NCD*

- 1 Press  $\blacktriangle\blacktriangledown$  to select "TITLE" or "CHAPTER" (DVD) or "TRACK" (VCD).
- 2 Press ENTER/OK.
- **3** Select a title, chapter or track number using the numeric buttons.

# **Time Search** DVD VCD

1 Press  $\blacktriangle\blacktriangledown$  to select "TT TIME" or "CH TIME"(DVD) or "TRACK TIME" or "DISC TINE"(VCD).  $\rightarrow$  "TT TIME" refers to the total time of the current title,

and the "CH TIME" refers to the total time of the current chapter.

- **2** Press ENTER/OK.
- 3 Enter hours, minutes and seconds from left to right using the numeric buttons. (e.g. 0:34:27)

# **Audio/Subtitle/Angle**

You can change "AUDIO", "SUBTITLE" or "ANGLE" if available on the disc you are playing.

- **1** Press  $\blacktriangle\blacktriangledown$  to select "AUDIO", "SUBTITLE" or "ANGLE".
- **2** Press ENTER/OK

**3** For Audio and Subtitle, Press  $\triangle\blacktriangledown$  to highlight your selection and press ENTER/ OK.

o£ For Angle, Select an angle using the numeric buttons.

# **Repeat/Time Display** DVD YCD

- **1** Press AV to select "REPEAT" or" "TIME DISP.".
- 2 Press ENTER/OI
- **3** Press AV to highlight your selection and press ENTER/ OK.

# **Time display**

Each time you press ON SCREEN, the time display changes as follows;

- > Total Elapsed Total Remain -
	- Single Remain  $\longleftarrow$  Single Elapsed  $\longleftarrow$

# **Operation**

# Zoom DVD VCD SVCD

The Zoom function allows you to change the image size. 1 Press ZOOM to activate the function.

 $\rightarrow$  Use  $\triangle\blacktriangledown\blacktriangle\blacktriangledown$  to view other parts of the zoomed picture.

 $\rightarrow$  Playback will continue.

2 Press ZOOM repeatedly to return to the original size.

# **Special DVD Features**

#### **Playing a Title**

A DVD disc may have one or more tides. This depends on the content (a movie, video dips, a drama series, etc.) on the disc.

- After you load a disc, information about the content shows on the screen waiting for your selection. You can also press TOP MENU to turn back to the title menu during playback.
	- $\rightarrow$  Press the appropriate numeric buttons or  $\triangle \blacktriangledown \triangle \blacktriangleright$  to highlight your selection.
	- → Press ENTER/OK to confirm.

# **Playing a Chapter**

When you have selected a title, it may include one or more chapters.

- Any time you want to watch another chapter during playback, press MENU to turn back to the chapter menu (If disc has chapter menu).
	- Thess the appropriate numeric buttons or  $\Box \blacktriangledown \blacktriangle \blacktriangledown$  on the remote control to highlight your selection,
	- → Press ENTER/OK,
	- $\rightarrow$  After a chapter has been selected, you also can press
	- **I<4** or  $\blacktriangleright$  to make a change.

# **Camera Angle**

Some discs contain scenes which have been shot simultaneously from various angles,

This DVD player allows you to select the desired camera angle,

Press ANGLE on your remote control.

#### Note: The function is available only for the DVD discs which have several angles recorded.

#### **Changing the Audio Language and/or format**

Press AUDIO repeatedly to select the different languages.

Note: The function will be activated only if the DVD is recorded with multi-language audio tracks.

### **Subtitles** *DVD* SVCD

Press SUBTITLE repeatedly to select the different subtitles,

*Note: The function will be activated,* only *if* the *DVD* or *Super VCD is recorded with multi-subtitles.*

# **Special VCD** & **SVCD Features**

# **Playback Control** (PBC)

PBC function allows you to enter the index menu which is used to select a track after loading the VCD & SVCD disc.

If you want to activate the function during the playback or after pressing STOP twice,

- 1 Press MENU to set the PBC On,
	- $\rightarrow$  Pay attention to the hint on the screen.
- $2$  Use III or  $\blacktriangleright$  to select the page you like.  $\rightarrow$  If the items of the index menus are numbered, press the appropriate numeric buttons,
	- $\rightarrow$  Press ENTER/OK.
- 3 Press RETURN to enter the index menu during the playback,

#### Notes:

- The content of the index menu depends on the disc. Please refer to the disc's instructions for details. - If the disc doesn't include the PBC information, this function will have no effect.

#### If you want **to skip the** index **menu and** playback directly from **the** beginning,

Press MENU to switch off the function.

# **Preview Function**  $XCD$  **svcp**

- **•** Press SCAN to enter previewing menu.
- Press  $\blacktriangle\blacktriangledown$  to highlight 'TRACK DIGEST", "DISC INTERVAL" or "TRACK INTERVAL",
- Press ENTER/OK to open one option.

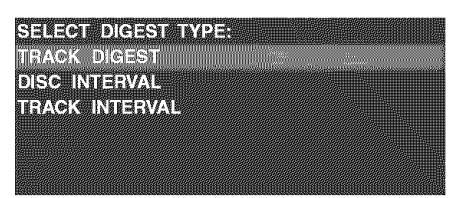

- After you enter the menu of any digest type,
	- $\rightarrow$  To quit preview function: Press  $\triangle \blacktriangledown \blacktriangle \blacktriangleright$  to highlight EXIT and press ENTER/OK.

 $\rightarrow$  To return to the previewing menu for selecting the other digest type: Press  $\triangle \blacktriangledown \blacktriangle \blacktriangleright$  to highlight MENU and press ENTER/OK.

# **TRACK DIGEST**

This function will minimize the picture of every track in orderto display every six of these tracks on the screen to help you know the content of every track on the disc.

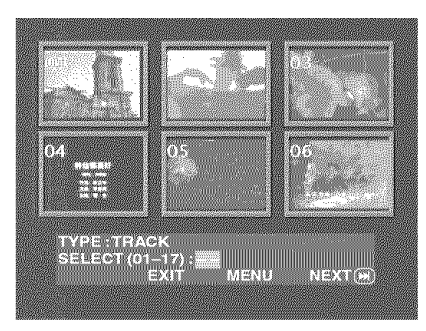

- To choose the desired track, press  $\blacktriangle \blacktriangledown \blacktriangle \blacktriangleright$  to highlight the second line and input your selected track number next to "SELECT".

 $\rightarrow$  Select the others from the current six by pressing the **I<4** or ▶▶I to open the previous or next page and press ENTER/OK.

# **DISC INTERVAL**

This function is used to divide a disc into six parts by regular intervals and display them on one page to help **Operation**<br>
DISC INTERVAL<br>
This function is used to divide a disc into six parts by<br>
regular intervals and display them on one page to help<br>
you preview the whole disc.

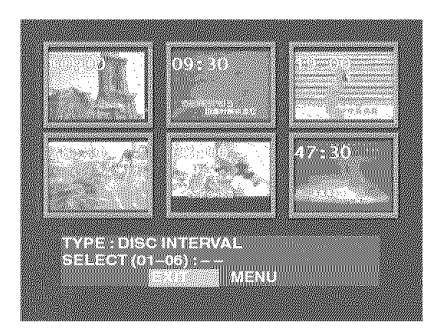

- To choose the desired track, press  $\blacktriangle\blacktriangledown\blacktriangle\blacktriangleright$  to highlight the second line and input your numerical selection next to "SELECT" and press ENTER/OK.

# **3 TRACK INTERVAL**

This function is used to divide a single track into six parts by regular intervals and display them on one page to help you preview the selected track.

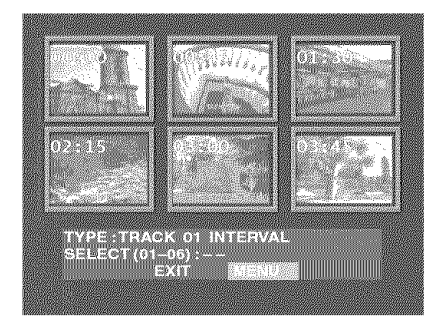

- To choose the desired track, please press  $\triangle\blacktriangledown\blacktriangle\blacktriangleright$  to highlight the second line and input your numerical selection next to "SELECT" and press ENTER/OK.

# JPEG **& MP3 CD Playback**

This player can playback JPEG format pictures and MP3 files on a personally recorded CD-R/RW disc or commercial CD, and is compatible with Kodak Picture CD.

- Playback pictures or songs one by one automatically.
- Album and track selection.
- Repeat (disc / album / track / picture).
- Select any music or pictures from the disc to playback them together.
- Maximum files numbers in one folder is S00.
- Maximum files Programmable is 100.

# **General Operation**

**•** If you choose WITH MENU in the Setup Menu (Please refer to the MP3 & |PEG navigator below), the |PEG CD/ HP3 CD menu will be shown on the screen before playback.

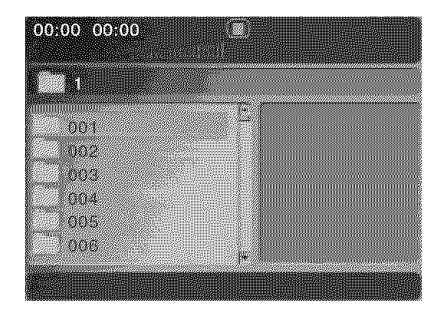

- At any time during JPEG playback, press MENU to return to the menu.
- To open the selected folder, press ENTER/OK.
- The menu shows six files or folders at a time. To move to the next (or previous) page, press  $\blacktriangleright$  (or  $\blacktriangleleft$ ).

# **MP3** & JPEG **Navigator**

To select a different playback method, follow the steps below.

- 1 At STOP mode, press SETUP to open the setup menu.
- **2** Press ◀▶ to highlight PREFERENCE icon.
- 3 Press  $\blacktriangledown$  to open the PREFERENCE menu.
- **4** Press ▲▼ to highlight the MP3/JPEG NAV menu.
- **5** Press  $\blacktriangleright$  to enter the menu.
- 6 Press  $\blacktriangle\blacktriangledown$  to highlight the WITHOUT MENU or WITH MENU item.

 $\rightarrow$  WITHOUT MENU: automatically playback all files in according date sequence.

 $\rightarrow$  WITH MENU: playback files in the selected folder.

**7** Press ENTER/OK to confirm your selection.

# **Play Mode**

# **Auto** Playback

If you choose WITHOUT MENU, the DVD player will automatically playback JPEG CD/MP3 CD in sequence when it is loaded.

#### **Repeat** / **Shuffle**

- When the JPEG CD/MP3 CD menu is shown on the screen, Press REPEAT repeatedly, the button will display different option,
	- $\rightarrow$  Repeat One: One file will be replayed time after time.
	- Repeat Folder: All files in this folder will be replayed time after time.

 $\rightarrow$  Shuffle: All files in this folder will be played at random without any repeat.

- $\rightarrow$  Folder: All files in this folder will be played.
- If you press REPEAT during playback, the option will be displayed on the screen accordingly.
- During Shuffle mode, you can skip tracks by pressing  $\blacktriangleleft$ or  $\blacktriangleright\blacktriangleright$ .

# **Special JPEG Features**

# **Function Introduction**

]PEG CD is a disc with a collection of JPEG format pictures, and all extension filenames should end with ']PG'. The CD can be recorded on any computer, and pictures may be from digital camera or scanner. If the customers prefer, they can make this CD become a Digital Album.

You can choose any general function introduced in General Operation, besides, you also can,

- Display the thumbnails of 12 pictures.
- Zoom the picture.
- Rotate the picture.
- Flip the picture vertically or horizontally.
- **•** Scan pictures by different effects.

# **Preview Function**

This function shows the content of the current folder or the whole disc.

1 Press STOP during playback of JPEG pictures. You will see the thumbnails of 12 pictures on the screen.

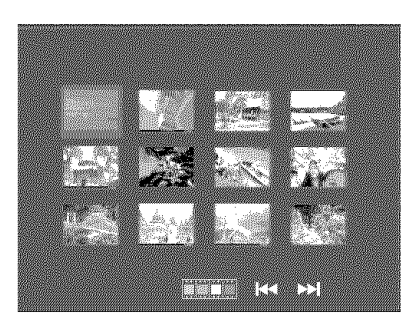

- **2** Press 1414or ••1 to display the other pictures on the next or the previous page.
- **3** Press  $\triangle \blacktriangledown \triangle \blacktriangleright$  to highlight one of them and press ENTER/ OK to playback, or,

Move the cursor to highlight **WE ONEY A** on the bottom of the page to start playback from the first picture on the current page.

4 Press MENU to go to the JPEG CD/MP3 CD menu.

# **Zoom picture**

- During playback, press ZOOM to display the picture with different scales,
- Press  $\blacktriangle V \blacktriangleleft \blacktriangleright$  to view the rest of the zoomed picture,

# **Playback with multi-angles**

When displaying one picture on TV screen

- Press  $\triangle \blacktriangledown \blacktriangle \blacktriangleright$  to get different effects.
- A: Flip the picture vertically.  $\blacktriangledown$ : Flip the picture horizontally.
- 4: rotate the picture anti-clockwise.
- $\blacktriangleright$ : rotate the picture clockwise.

# Wipe **Effect**

Press ANGLE repeatedly to choose different wipe effects.

# **Special MP3 Features**

# **Function Introduction**

"MP3" stands for "MPEG Audio Layer-3" and is a part of the HPEG standard. A CD can store up to 10 hours of MP3 audio, which is nearly 10 times as much as an Audio CD. Each song is recorded as a file. You can choose any general function introduced in General Operation. You can also choose different playback speeds.

# JPEG **and MP3 simultaneous playback**

- 1 Firstly playback MP3 music according to the instruction introduced in playback Selection.
- **2** Then select a picture to playback. Refer to the instructions introduced in playback Selection.
	- Now the pictures will be played back in sequence together with MP3 music.
- 3 To quit simultaneous playback, press MENU to return to the JPEG CD/MP3 CD menu, then pictures will be stopped. After that, press STOP, then MP3 music will be stopped as well.

Note: In the function of JPEG and MP3 Simultaneous Playback,  $|44$  and  $\rightharpoonup$  are invalid for MP3.

# **Basic Operation**

- 1 Press SETUP in the STOP mode to enter the Setup Menu.
- 2 Press  $\blacklozenge$  to enter the submenu or return to the previous menu.
- **3** Press  $\blacktriangle V$  to highlight the desired menu.
- 4 Press SETUP to quit the setup menu.
	- $\rightarrow$  When you quit the setup menu, the settings will be stored in the player's memory even if the player is switched to power off.

### **General Setup** menu

Some settings need to be made in this menu. They are: "DISC LOCK", "PROGRAN", "OSD LANGUAGE" and "SCREEN SAVER".

Follow the steps below:

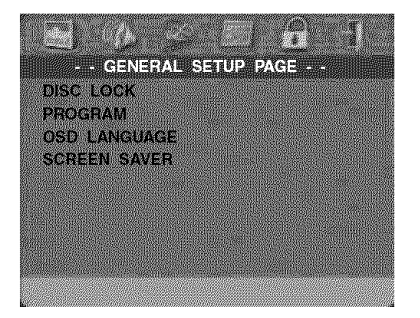

- 1 Press SETUP to enter the setup menu.
- **2** Press ◀▶ to choose the GENERAL SETUP icon

# **DISC LOCK**

When the disc is locked, the player will store its specific code into the memory for future identification. For the next playback, the DVD player will prompt you to enter the password. Then, press ENTER/OK to load the disc.

- 1 Press  $\blacktriangle\blacktriangledown$  to highlight "DISC LOCK".
- 2 Enter its submenu by pressing  $\blacktriangleright$ .
	- $\rightarrow$  Lock: Lock the disc being played.
	- $\rightarrow$  Unlock: unlock the disc.
- 3 Press < to return to the General Setup Page.

# **PROGRAM (not** for JPE6 / **MP3 CD)**

- 1 Press  $\blacktriangle\blacktriangledown$  to choose "PROGRAM".
- **2** Press▶ to move the cursor to the field of the submenu to choose the item Input menu.
	- $\rightarrow$  Input menu: Enter the Program item.
- 3 Press ENTER/OK to enter the program page.

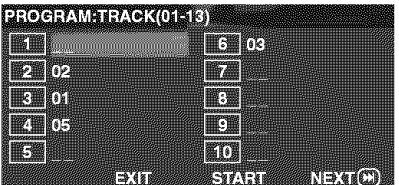

#### **Input** your **favorite track**

- 1 Input valid track number by pressing the numeric buttons.
- 2 Press  $\triangle \blacktriangledown \blacktriangle \blacktriangleright$  to move the cursor to the next selected position.
	- $\rightarrow$  If the track number is more than ten, press  $\rightarrow$  to open the next page and go on programing, or press  $\blacktriangle\blacktriangledown\blacktriangle\blacktriangle$
	- to highlight NEXT button, and then press ENTER/OK.
- 3 Repeat this steps to input another track number until the whole program is completed.

#### **Remove a track**

- 1 Press  $\triangle \blacktriangledown \blacktriangle \blacktriangleright$  to move the cursor to the track you want to remove.
- **2** Press ENTER/OK or PLAY to remove this track from the program menu.

#### Playback **tracks**

When programing is completed,

- 1 Press  $\triangle \blacktriangledown \triangle \blacktriangleright$  to move the cursor to the START button.
- **2** Press ENTER/OK.
	- $\rightarrow$  DVD player will playback the selected tracks under the programed sequence.

#### **Quit the program playback**

In the Program menu,

- 1 Press  $\triangle \blacktriangledown \blacktriangle \blacktriangleright$  to move the cursor to the EXIT button.
- 2 Press ENTER/OK to quit this menu.

#### **Stop the** program playback

• During playback of the programmed tracks, press STOP. Then after you press PLAY, the DVD player will resume normal playbad<.

English

#### **Repeat the program playback**

• During playback of the programmed tracks, press REPEAT. The programed tracks can be played again.

Note: If you select Shuffle mode by pressing REPEAT several times, the DVD player cancels program playback.

# OSD **LANGUAGE**

This option is to select a language for information displayed on TV screen.

- 1 Press  $\blacktriangle\blacktriangledown$  to highlight "OSD LANGUAGE" in the General Setup menu.
- **2** Enter its submenu by pressing ▶.
- 3 Move the cursor by pressing  $\blacktriangle\blacktriangledown$  to highlight the selected language.
- 4 Press ENTER/OK to confirm.
- 5 Press < to return to the General Setup Page.

### **SCREEN SAVER**

This function is used to turn the screen saver on or off.

- 1 Press  $\blacktriangle\blacktriangledown$  to highlight "SCREEN SAVER" in the General Setup menu.
- 2 Enter its submenu by pressing  $\blacktriangleright$ .
- 3 Move the cursor by pressing  $\blacktriangle\blacktriangledown$  to highlight the selected item.

 $\rightarrow$  On: In STOP or No DISC mode, if no actions are performed within 5-6 minutes, the screen saver will be activated.

- → Off: Screen saver is disabled.
- 4 Press ENTER/OK.
- 5 Press < to return to the General Setup Page.

#### **Audio Setup** menu

There are items included in Audio Setup Page such as "SPEAKER SETUP", "DIGITAL AUDIO SETUP", "EQUALIZER" and "3D".

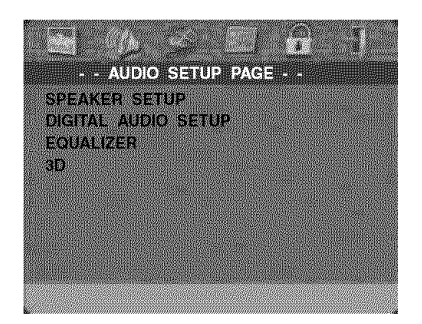

- 1 Press SETUP to enter the setup menu.
- 2 Press ◀▶ to choose the AUDIO SETUP icon

### **SPEAKER SETUP**

This menu contains setup options for your analog audio output, such as "DOWNNIX", "DRC" (Dynamic Range Compression) etc. which makes the setup system reproduce high quality surround sound.

#### **DOWNMIX**

- 1 Press  $\blacktriangle\blacktriangledown$  to highlight the "DOWNMIX".
- 2 Enter its submenu by pressing  $\blacktriangleright$ .
- 3 Move the cursor by pressing  $\blacktriangle\blacktriangledown$  to highlight the selected item.
- LT/RT

 $\rightarrow$  This option should be used only if your DVD player is connected to a Dolby Prologic decoder.

• STEREO

 $\rightarrow$  This option will downmix Dolby Digital signals directly into analogue stereo from L/R jacks.

**• VIRTUAL SURROUND** 

 $\rightarrow$  This option will reproduce the surround channels virtually.

- 4 Press ENTER/OK
- 5 Press < to return to the Audio Setup Page.

#### **DRC (Dynamic Range Compression)**

The DVD player will compress the dynamic range of its sound output for late-night listening.

- 1 Press  $\blacktriangle\blacktriangledown$  to highlight "DRC".
- 2 Enter its submenu by pressing  $\blacktriangleright$ .
- 3 Move the cursor by pressing  $\blacktriangle\blacktriangledown$  to highlight the selected item.
	- $\rightarrow$  ON: Enable DRC
	- → OFF: Disable DRC
- 4 Press ENTER/OK
- **5** Press 4 to return to the Audio Setup Page.

# **DIGITAL AUDIO SETUP**

In this menu, you can set up the digital audio output signal from the digital jacks, such as coaxial etc,

# **DIGITAL OUTPUT**

- 1 Press  $\blacktriangle\blacktriangledown$  to highlight DIGITAL OUTPUT.
- 2 Enter its submenu by pressing  $\blacktriangleright$ .
- 3 Press  $\triangle \blacktriangledown$  to highlight the selected item.  $\rightarrow$  ALL: Original digital signals output. In this mode, all audio settings except MUTE are invalid,

→ PCM Only: If your receiver is PCM-compatible, or your receiver can not decode MPEG-2, Dolby Digital, or DTS audio, choose this option,

- 4 Press ENTER/OK,
- 5 Press <a and return to the Audio Setup Page.

Note: If DIGITAL OUTPUT is set to "ALL", all audio settings except MUTE are invalid.

# LPCM OUTPUT

In this menu, you can select PCM digital output between 48kHz and 96kHz,

- 1 Press  $\blacktriangle\blacktriangledown$  to highlight the "LPCM OUTPUT".
- 2 Enter its submenu by pressing  $\blacktriangleright$ .
- 3 Move the cursor by pressing  $\blacktriangle\blacktriangledown$  to highlight the selected item.

 $\rightarrow$  48K: 96kHz (if available on disc) PCM data stream will be converted to 48kHz,

→ 96K: If the 96kHz disc is copy protected, the digital output will be muted to comply with the standards,

- **4** Press ENTER/OK,
- **5** Press < to return to the Audio Setup Page.

# **EQUALIZER (Sound Mode)**

The "EQUALIZER" allow you to select from various preset modes that control the frequency bands of sound to optimize certain musical styles.

It greatly enhances the excitement and enjoyment of your favourite music.

- $\mathbf{1}$ Press  $\blacktriangle\blacktriangledown$  to highlight the "EQUALIZER".
- Enter its submenu "SOUND MODE" by pressing  $\blacktriangleright$ .  $\mathbf{r}$
- 3 Press  $\blacktriangleright$ .
- **4** Move the cursor by pressing  $\blacktriangle\blacktriangledown$  to highlight the selected item.

NONE: Playback the disc under the original sound effect.

- **5** Press ENTER/OK.
- 6 Press < to return to the Audio Setup Page.

Note: The sound may be distorted if the selected sound mode is incompatible with the disc contents. In that case, select another sound mode or "'NONE"

# **3D (REVERB** HODE)

The "3D" can simulate the echoes and frequency response of some particular places so as to make you feel like personally on the place.

- 1 Press  $\blacktriangle\blacktriangledown$  to highlight the "3D".
- 2 Enter its submenu "REVERB MODE" by pressing  $\blacktriangleright$ .
- 3 Press $\blacktriangleright$ .
- 4 Move the cursor by pressing  $\blacktriangle\blacktriangledown$  to highlight the selected item.

 $\rightarrow$  OFF: Playback the disc under the original sound effect.

- 5 Press ENTER/OK,
- 6 Press <to return to the Audio Setup Page.

# **Video Setup menu**

There are items included in Video Setup menu such as "TV TYPE", "TV DISPLAY", "CLOSED CAPTION", "PROGRESSIVE"and "PICTURE SETTING".

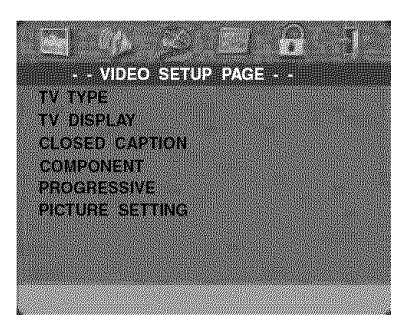

- 1 Press SETUP to enter the setup menu.
- 2 Press <>> **1** to choose the VIDEO SETUP icon

# **TV TYPE**

Before viewing the DVD or VCD, ensure that the PAL or NTSC setting of the system matches your TV set.

- Press  $\blacktriangle\blacktriangledown$  to highlight "TV TYPE" in the Video Setup  $\blacktriangleleft$ menu.
- **2** Enter its submenu by pressing
- **3** Move the cursor by pressing ▲▼ to highlight one option
- **4** Press ENTER/OK
- **5** Press  $\blacktriangleleft$  to return to the Video Setup Page.

Note: Choosing "'NTSC'" item indicates that the player will output NTSC signals, Similarly, you can get PAL signals by choosing the "'PAL" option. The option "'MULTI" means video output depends on the format of the DVD or VCD discs.

# **TV DISPLAY**

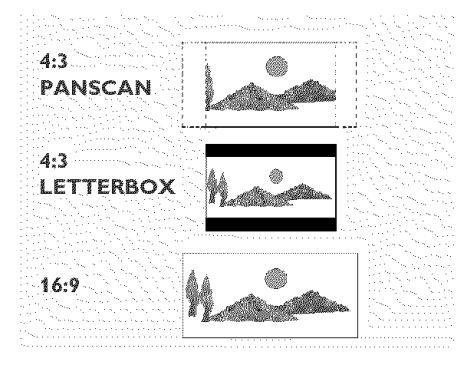

Select the aspect ratio of the TV to be connected. **4:3 PANSCAN →** when you connect a normal TV to the DVD player. Displays the wide picture on the whole TV screen with a portion automatically cut off.

4:3 LETTERBOX  $\rightarrow$  when you connect a normal TV to the DVD player. Displays a wide picture with bands displayed on the upper and lower portions of the TV screen.

16:9 <sup> $\rightarrow$ </sup> when you connect a wide-screen TV to the DVD playen

#### **Setup the** item **as** follows,

- 1 Press  $\blacktriangle\blacktriangledown$  to highlight the "TV DISPLAY" option in the Video Setup menu,
- **2** Enter its submenu by pressing  $\blacktriangleright$ .
- **3** Move the cursor by pressing  $\blacktriangle\blacktriangledown$  to highlight the selected item.
- **4** Press ENTER/OK.
- **5** Press  $\blacktriangleleft$  to return to the Video Setup Page.

# **CLOSED CAPTION**

Closed Captions are data that are hidden in the video signal on specific discs, invisible without a special decoder. The difference between subtitles and captions is that subtitles are intended for hearing persons and captions are for the hearing impaired. Subtitles rarely show all of the audio. For example, captions show sound effects (e.g., "phone ringing" and "footsteps"), while subtitles don't. Before you select this function, please ensure that the disc contains dosed captions information and your TV set also has this function.

- **1** Press  $\blacktriangle\blacktriangledown$  to highlight "CLOSED CAPTION" in the Video Setup menu.
- **2** Enter its submenu by pressing ▶
	- Move the cursor by pressing  $\blacktriangle\blacktriangledown$  to highlight one option. **→** ON: Enable Closed Caption.
	- **"\_** OFF: Disable Closed Caption.
- 4 Press ENTER/OK.

**3**

**5** Press < to return to the Video Setup Page.

# **PROGRESSIVE**

This player's COHPONENT video jack can output progressive signals to a progressive signal compatible TV for an extra high-quality picture.

- 1 Press  $\blacktriangle\blacktriangledown$  to highlight "PROGRESSIVE".
- **2** Enter its submenu by pressing  $\blacktriangleright$ .
- **3** Move the cursor by pressing  $\blacktriangle\blacktriangledown$  to highlight one option.  $\rightarrow$  On: Enable Progressive.
	- → Off: Disable Progressive.

If you select "ON", the player prompt you to comfirm your selection,

- 4 Press ENTER/OK,
- 5 Press < to return to the Video Setup Page.

#### **Notes on activating** Progressive:

- **•** Ensure that your TV has progressive scan.
- **•** Connect with YPbPr video cable.
- When the Progressive is active, the VIDEO (CVBS) and S VIDEO jacks do not output video signals.
- **•** If there is no picture, wait 15 seconds for auto recover or disactivate Progressive manually.
- **1** Open the disc tray by pressing  $\triangle$  (OPEN/CLOSE) on the front panel.
- **2** Press **4.**
- **3** Press HUTE.

CONSUHERS SHOULD NOTE THAT NOT ALL HIGH DEFINITION TELEVISION SETS ARE FULLY COMPATIBLE WITH THIS PRODUCT AND MAY CAUSE ARTIFACTS TO BE DISPLAYED IN THE PICTURE. IN CASE OF 525 OR 625 PROGRESSIVE SCAN PICTURE PROBLEMS, IT IS RECOMMENDED THAT THE USER SWITCH THE CONNECTION TO THE "STANDARD DEFINITION" OUTPUT. IF THERE ARE QUESTIONS REGARDING OUR VIDEO MONITOR COMPATIBILITY WITH THIS MODEL 525P AND 625P DVD PLAYER, PLEASE CONTACT OUR CUSTOMER SERVICE CENTER.

This unit is compatible with the complete line of YAHAHA products, including the projectors DPX-1 (525P only), DPX-1000, LPX-500 and the plasma monitor PDM-1.

# **PICTURE SETTING**

In this menu, you can personalize your picture color by adjusting brightness, contrast, tint and color (saturation).

- 1 Press  $\blacktriangle\blacktriangledown$  to highlight "PICTURE SETTING" in the Video Setup menu.
- **2** Press  $\blacktriangleright$  to open its submenu.

#### **BRIGHTNESS**

- 1 Press  $\blacktriangle\blacktriangledown$  to highlight "BRIGHTNESS".
- **2** Press  $\blacktriangleright$  to open the level bar.

#### BRIGHTNESS ||||||||| .............. -1

- **3** Press 4 to increase and decrease the brightness level.
- 4 Press ENTER/OK.

#### **CONTRAST**

- 1 Press  $\blacktriangle\blacktriangledown$  to highlight "CONTRAST".
- **2** Press  $\blacktriangleright$  to open the level ban.
- **3** Press  $\blacktriangleleft$  **b** to increase and decrease the contrast level.
- 4 Press ENTER/OK.

#### **TINT**

- 1 Press  $\blacktriangle\blacktriangledown$  to highlight "TINT".
- **2** Press  $\blacktriangleright$  to open the level bar.
- **3** Press 4 to increase and decrease the tint level,
- 4 Press ENTER/OK,

#### **COLOR (saturation)**

- l Press AV to highlight "COLOR".
- **2** Press ▶ to open the level bar.
- **3** Press 4 to increase and decrease the color level.
- 4 Press ENTER/OK.

# **PASSWORD SETUP**

This item is used for the parental control and disc lock. Enter your six digit password when a hint is displayed on the screen.

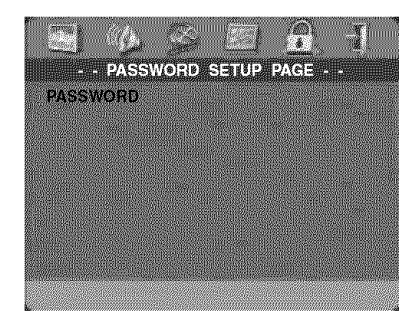

- 1 Press SETUP to enter the setup menu.
- 2 Press  $\blacklozenge$  to choose the PASSWORD icon  $\blacksquare$ .
- 3 Press  $\blacktriangledown$  to highlight "PASSWORD".
- 4 Press > to highlight "CHANGE".
- **5** Press ENTER/OK to open the Password Change Page.

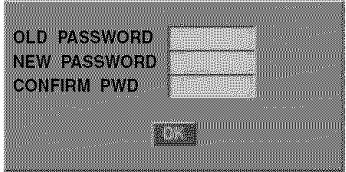

- **6** Press  $\blacktriangledown$  to repeatedly until the player prompt you to enter the old password.
- **7** Enter the current 6 digit code.
- **8** If successful, the player will prompt for a new one.
- **9** After that, enter the new password again to reconfirm.
- 10 Press ENTER/OK to return to the Password Setup Page. Notes:

- You can change the setup of parental control and load a bcked disc with a valid password being entered.

- If you forget your password, you can enter the default password 842100, then you con input your password after logging on.

### **Preference Setup menu**

There are options included in this menu such as "AUDIO", "SUBTITLE", "DISC MENU", "PARENTAL", "DEFAULT" and "NP3/JPEG NAV".

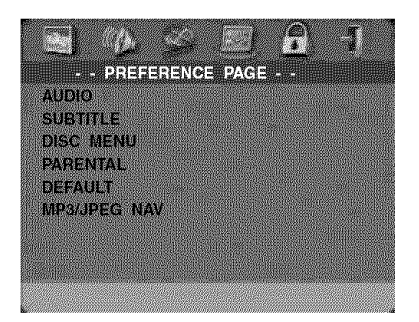

- 1 Press STOP twice.
- 2 Press SETUP to enter the setup menu.
- 3 Press <>>
b to choose the PREFERENCE icon

# **AUDIO language**

DVD discs are available with multiple audio languages. Use this option to select the preferred default audio language.

- 1 Press  $\blacktriangle\blacktriangledown$  to highlight "AUDIO".
- 2 Enter the submenu by pressing  $\blacktriangleright$ .
- **3** Move the cursor by pressing  $\blacktriangle\blacktriangledown$  to highlight the selected option.

 $\rightarrow$  If you want to choose other languages, please refer to "If you choose "OTHERS"in AUDIO, SUBTITLE or DISC MENU menu".

- 4 Press ENTER/OK.
- **5** Press < to return to the Preference Page.

Note: Your DVD disc may not include the audio language which you set in the AUDIO menu. If so, the player will use another audio language instead.

#### **SUBTITLE language**

DVD discs are available with multi-subtitle languages. Use this option to select the preferred default subtitle language,

- 1 Press  $\blacktriangle\blacktriangledown$  to highlight "SUBTITLE".
- 2 Enter the submenu by pressing  $\blacktriangleright$ .
- **3** Move the cursor by pressing  $\blacktriangle\blacktriangledown$  to highlight the selected option.

"\_ If you want to choose other languages, please refer to "If you choose "OTHERS" in AUDIO, SUBTITLE or DISC MENU menu",

- 4 Press ENTER/OK,
- **5** Press < to return to the Preference Page.

Note: Your DVD disc may not include the subtitle which you set in the SUBTITLE menu. If so, the player will use another subtitle language instead.

# **DISC MENU language**

DVD discs are available with multiple disc menu languages. This option is used to select the default disc menu language.

- 1 Press  $\blacktriangle\blacktriangledown$  to highlight "DISC MENU".
- 2 Enter the submenu by pressing  $\blacktriangleright$ .
- **3** Move the cursor by pressing  $\blacktriangle \blacktriangledown$  to highlight the selected item.

 $\rightarrow$  If you want to choose other languages, please refer to "If you choose "OTHERS" in AUDIO, SUBTITLE or DISC NENU menu".

- 4 Press ENTER/OK.
- 5 Press < to return to the Preference Page.

Note: If your DVD disc doesn't include the DISC MENU language you have set, the player will use another recorded language instead.

#### **If** you **choose** "OTHERS" **in AUDIO, SUBTITLE or DISC MENU** menu,

You can select other languages. Please do as follows,

- 1 Move the cursor by pressing  $\blacktriangle\blacktriangledown$  to highlight "OTHERS".
- 2 Press ENTER/OK.
- $\rightarrow$  The DVD player will prompt you to enter a language code (Four digits).
- 3 Input a language code by pressing numeric buttons.  $\rightarrow$  Please look up the preferred language code in the chapter LANGUAGE CODE, which can be found at the end of this manual.
- 4 Press ENTER/OK.

# **PARENTAL Control**

Movies on DVDs may contain scenes which are not suitable for children. Therefore, discs may contain 'Parental Control' information which applies to the complete disc or to certain scenes on the disc. These scenes are rated from 1 to 8, and alternative, more suitable scenes are available on the disc. Ratings are country dependent. The 'Parental Control' feature allows you to prevent discs from being played by your children or to have certain discs played with alternative scenes.

- VCD, SVCD, CD have no level indication, so parental control function has no effect on those kinds of discs. This applies to most illegal DVD discs.
- You can follow the steps below to setup the parental control:
- 1 Press  $\blacktriangle\blacktriangledown$  to highlight "PARENTAL".
- **2** Move to its submenu by pressing  $\blacktriangleright$ .
- **3** Then use  $\blacktriangle\blacktriangledown$  to highlight a rating for the disc inserted.
- 4 Press ENTER/OK to confirm, then press < to return to the Preference Page.

#### **No Parental Control**

Parental Control is not activated. The Disc will be played in full

- 1 Select 8 ADULT item.
- **2** Press ENTER/OK.

### **Ratings I to 7:**

**3** Some discs contain scenes which are not suitable for children. All scenes with a rating higher than you set will be skipped during playback. However if the disc contains alternate scenes, these will play automatically. If not, the playback will stop and the six digits code will need to be entered again.

# **Setup Menu**

# **DEFAULT Setup**

If problems occur while setting up the DVD player, the "DEFAULT" Function can be used to reset all options to the factory defaults and all your personal settings will be erased,

- **1** Press ▲▼ to highlight "DEFAULT
- **2** Highlight RESET by pressing
- **3** Press ENTER/OK

Note: When this function is activated, all setups will be reset to factory defaults,

# **MP3/JPEG NAV**

This menu allows you to select alternate settings when you playback JPEG CD and MP3 CD.

- 1 Press  $\blacktriangle\blacktriangledown$  to highlight MP3/JPEG NAV.
- 2 Press  $\blacktriangleright$  to enter the submenu.
- 3 Press  $\blacktriangle\blacktriangledown$  to highlight WITHOUT MENU or WITH MENU.

→ WITHOUT MENU: playback all pictures or MP3 music in sequence automatically.

WITH MENU: playback pictures or MP3 music in the selected folder.

4 Press ENTER/OK to confirm your selection.

Refer to the chart below when this unit does not function properly. If the problem you are experiencing is not listed below or if the instruction below does not help, set this unit to the standby mode, disconnect the power **cord, and contact the nearest authorized YAMAHA dealer or service center.**

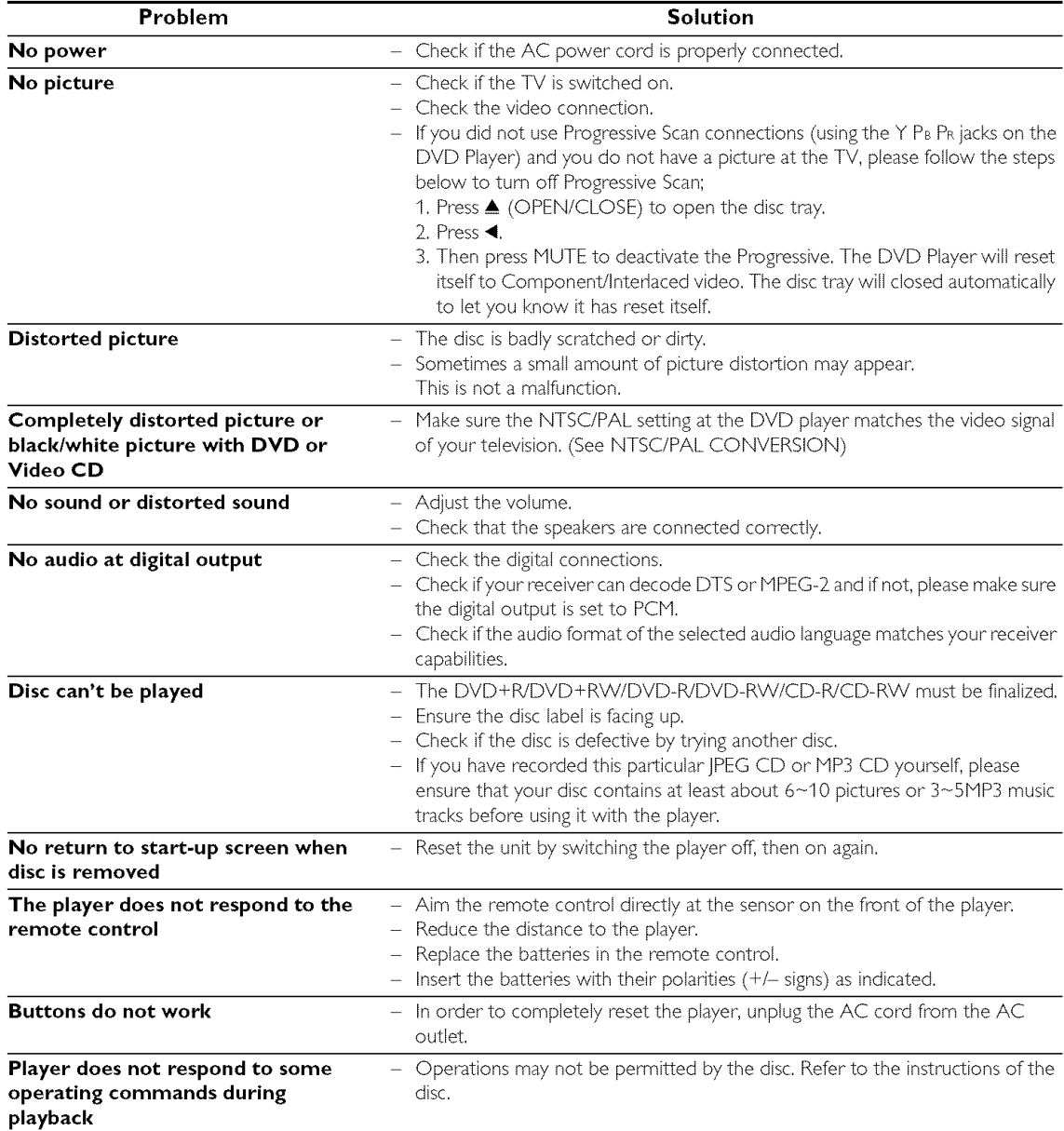

# **Specifications**

# **PLAYBACK SYSTEM**

DVD Video Video CD & SVCD CD PICTURE CD CD-R, CD-RW DVD+R, DVD+RW DVD-R DVD-RW

# **VIDEO** PERFORMANCE

Video (CVBS) Output 1 Vpp into 75 ohm S-Video output Y: 1 Vpp into 75 ohm C: 0.3 Vpp into 75 ohm Component video output Y: I Vpp into 75 ohm Pb/Cb Pr/Cr: 0.7 Vpp into 75 ohrn

# **AUDIO FORHAT**

Digital Mpeg/ AC-3/ DTSCompressed Digital PCM 16, 20, 24 bits fs, 44.1, 48, 96 kHz MP3(ISO 9660)24, 32, 56, 64, 96, 128, 256 kbps fs, 16, 22.05, 24, 32, 44.1, 48 kHz Analog Sound Stereo

**Specifications subject to change without prior notice.**

# **AUDIO PERFORMANCE**

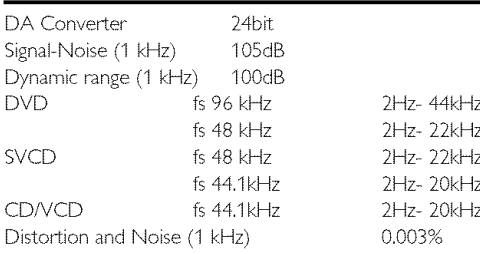

# **TV STANDARD (PAL/50Hz) (NTSC/60Hz)**

Number of lines 625 525 Playback Multistandard (PAL/NTSC)

#### **CONNECTIONS**

Y Output Cinch (green) Pb/Cb Output Cinch (blue) Pr/Cr Output Cinch (red) S-Video Output Mini DIN, 4 pins Video Output Cinch Audio Output (L+R) Cinch Digital Output 1 coaxial, 1 optical

IEC988 for CDDA / LPCM/MPEG1 IEC1937 for NPEG 2, Dolby Digital and DTS

#### **CABINET**

Dimensions (w  $\times$  d  $\times$  h) 435  $\times$  315  $\times$  55 mm Weight Approx. 3.0 Kg

#### POWER **SUPPLY**

Power inlet 120V, 60Hz Power usage Approx. 12W Power usage standby  $\leq 1 \mathsf{W}$ 

# **Maintenance**

#### **Cleaning the Cabinet**

• Use a soft cloth slightly moistened with a mild detergent solution. Do not use a solution containing alcohol, spirits, ammonia or abrasives.

#### **Cleaning Discs**

- When a disc becomes dirty, clean it with a cleaning cloth. Wipe the disc from the center out, Do not wipe in a circular motion,
- Do not use solvents such as benzine, thinner, commercially available cleaners, or antistatic spray intended for analog records,

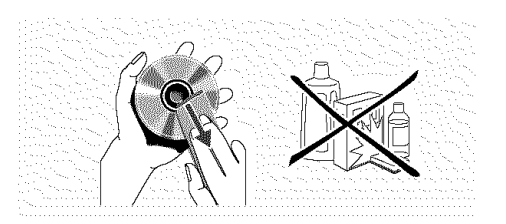

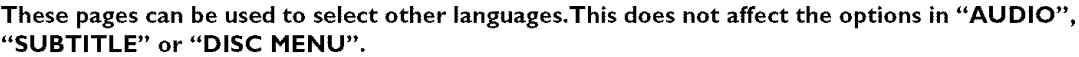

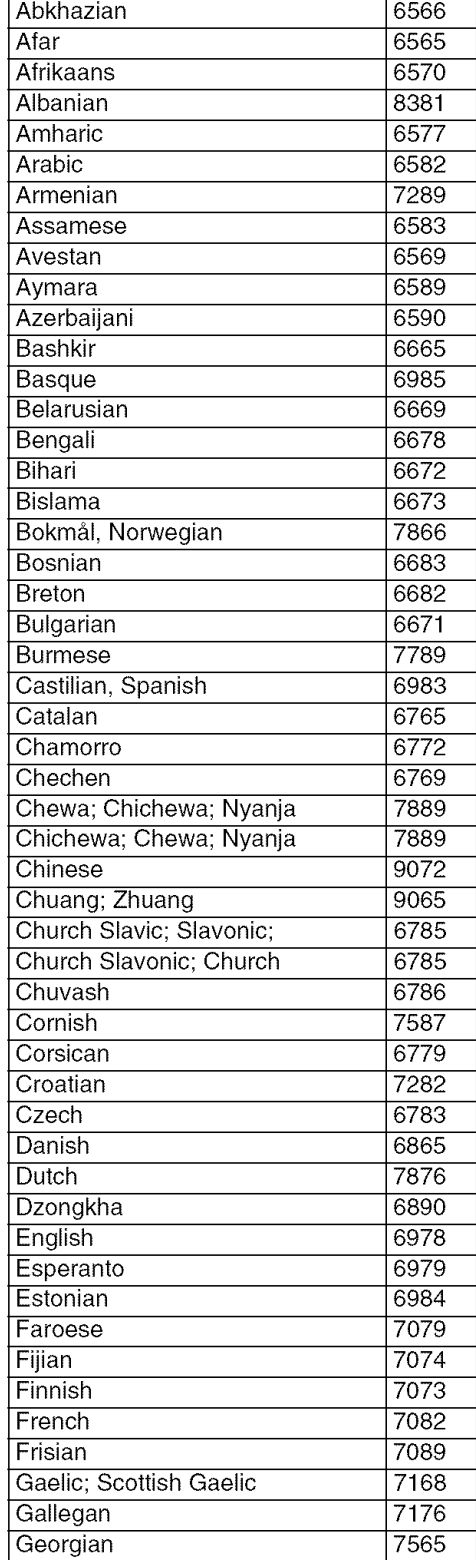

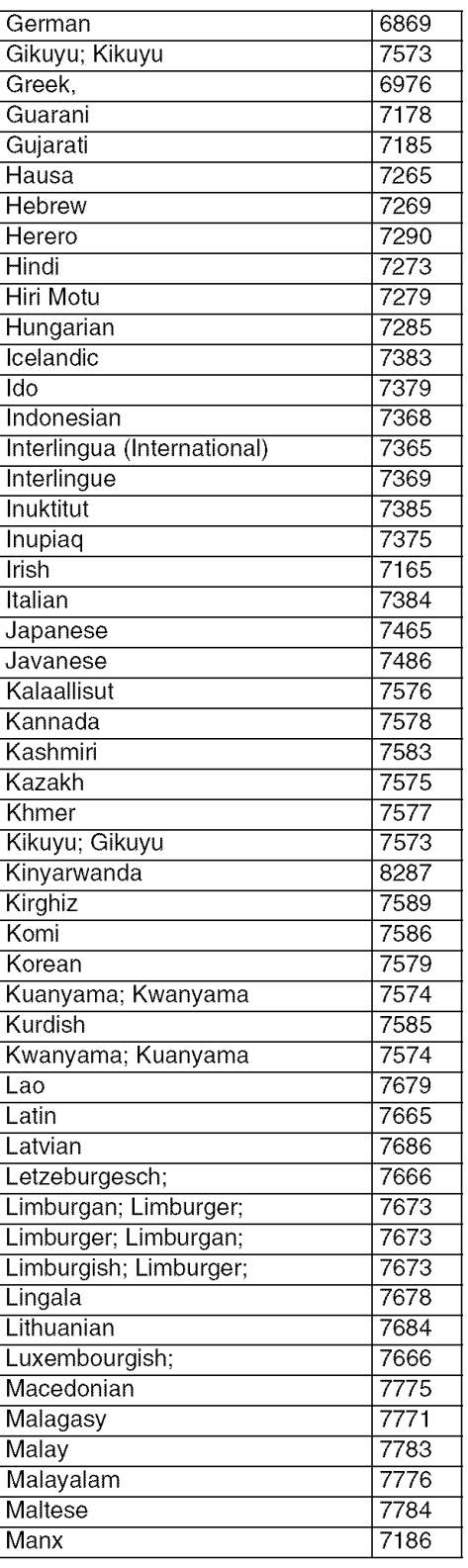

#### **These pages can be used to select other languages.This does not affect the options in** "AUDIO", "SUBTITLE" **or** "DISC MENU".

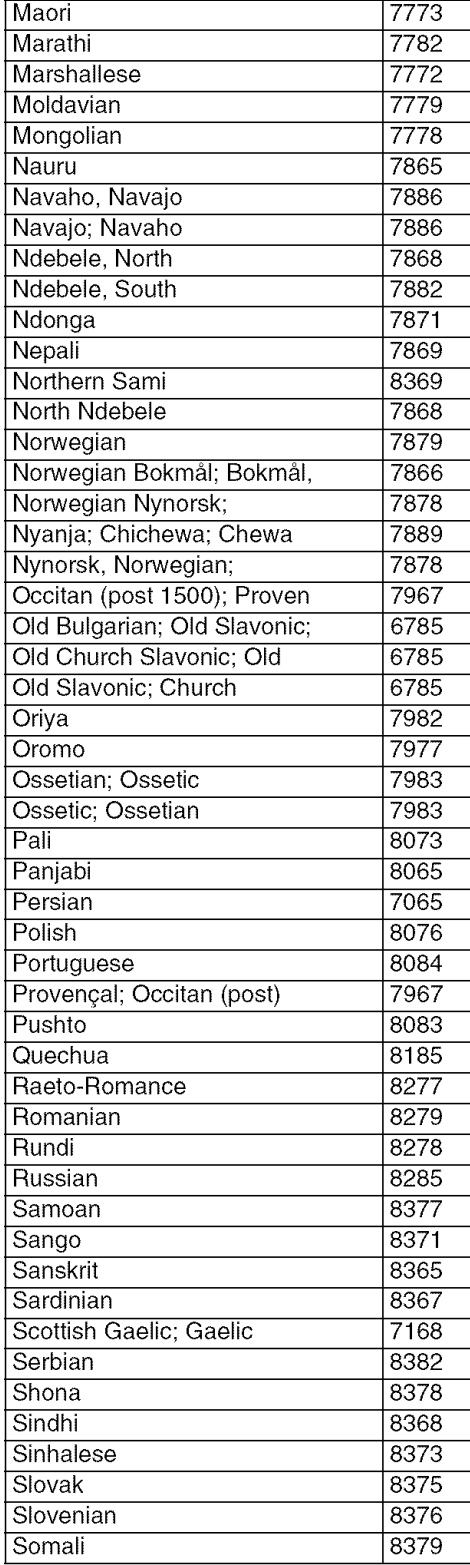

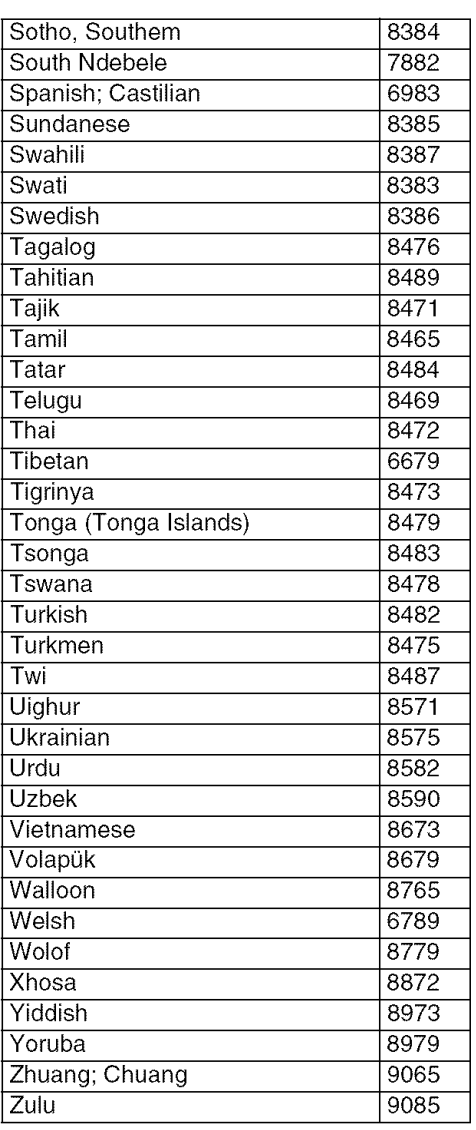

# **ATTENTION : TENIR COMPTE DES PRECAUTIONS CI-DESSOUS AVANT DE FAIRE FONCTIONNER L'APPAREIL.**

- 1 Afin de garantir un fonctionnement correct, il est impératif de lire ce manuel. Conservez-le pour toute référence ultérieure.
- 2 Veillez à installer cette unité à un endroit bien ventilé. frais, sec et propre. Evitez de le placer en plein soleil, à proximité d'une source de chaleur, de l'exposer à des vibrations, à de la poussière, à l'humidité ou au froid. Si vous le logez dans une armoire, veillez à laisser ±2,5cm autour de l'unité pour assurer une bonne ventilation.
- 3 Evitez de placer cette unité à proximité d'autres appareils électriques, de moteurs ou de transformateurs pour ne pas l'exposer à des interférences.
- 4 Evitez des sauts de température drastiques (froidchaud) et n'utilisez jamais cette unité à un endroit humide (dans une pièce avec humidificateur, par exemple) pour éviter tout risque de condensation à l'intérieur de l'unité. Cela pourrait produire des électrocutions, un incendie, d'endommager l'unité et/ou de provoquer des blessures.
- 5 N'installez jamais cette unité à un endroit où des objets ou des éclaboussures pourraient tomber sur son boîtier. Ne placez jamais les objets suivants sur l'unité:
	- D'autres appareils de votre installation; ils pourraient en effet endommager et/ou provoquer une décoloration du boîtier.
	- Des objets brûlants (bougies, etc.); ils pourraient provoquer un incendie, endommager l'unité et/ou causer des dommages corporels.
	- Tout objet contenant un liquide; il pourrait en effet être renversé et être à l'origine d'une électrocution ou de l'endommagement de l'unité.
- 6 Evitez de couvrir I'unit6 au moyen d'un journal, d'une nappe, d'un rideau, etc., afin de garantir une bonne ventilation. Une température trop élevée à l'intérieur du bo?tier peut provoquer un incendie, I'endommagement de l'unité et/ou des blessures corporelles.
- 7 Veillez à ne relier l'unité à une prise secteur qu'après avoir établi toutes les connexions requises.
- 8 Il convient de ne jamais utiliser l'unité dans une position renversée, car cela pourrait provoquer une surchauffe et d'éventuels dommages.
- 9 Maniez les touches, commandes et/ou câbles avec soin.
- 10 Pour déconnecter l'unité de la prise murale, il convient de tirer sur la fiche - jamais sur le câble d'alimentation.
- 11 Ne nettoyez jamais le boîtier avec des solvants chimiques. Ils pourraient en effet attaquer la finition. Utilisez plutôt un chiffon propre et sec.
- 12 Veillez à ne brancher l'unité qu'à une prise murale répondant aux exigences de voltage mentionnées en face arrière. L'utilisation de cette unité avec un voltage plus élevé est dangereux et peut provoquer un incendie ou, pour le moins, endommager l'unité. YAMAHA décline toute responsabilité pour des dommages causés par l'utilisation d'un voltage autre que celui figurant en face arrière.
- 13 Afin d'éviter des dommages causés par la foudre, il convient de déconnecter l'unité de la prise murale en cas d'orage.
- 14 N'essayez jamais de modifier ou de réparer cet appareil. Adressez-vous à un SAV reconnu par YAMAHA en cas de besoin. Le boîtier ne peut en aucun cas être ouvert par-l'utilisateur.
- 15 Si vous pensez ne pas utiliser cette unité pendant un certain temps (lorsque vous partez en vacances, par exemple), débranchez le cordon d'alimentation de la prise secteur.
- 16 Veillez à lire "GUIDE DE DÉPANNAGE" et à prendre les mesures qui s'imposent avant de conclure que cette unité ne fonctionne plus correctement.
- 17 Avant de transporter cette unité, il convient d'appuyer sur STANDBY/ON pour placer l'unité en état de veille et d'ensuite débrancher le cordon d'alimentation de la prise secteur.

#### RENARQUE:

Les images qui s'affichent peuvent différer selon les pays. Ne jamais faire ni modifier les raccordements lorsque l'appareil est sous tension.

Lors de la lecture de CD codés DTS, un bruit excessif sera reproduit par les sorties stéréo analogiques. Pour éviter tout dommage possible de la chaîne audio, l'utilisateur doit prendre les mesures de précautions appropriées si les sorties stéréo analogiques sont raccordées à un système d'amplification. Pour pouvoir obtenir une lecture DTS Digital Surround(TM), il faudra raccorder un décodeur DTS Digital Surround(TM) 5,1 canaux externe à la sortie numérique du lecteur

#### SECURITE LASER

L'appareil utilise un laser. En raison des risques de blessure des yeux, le retrait du couvercle ou les réparations de l'appareil devront être confiés exclusivement à un technicien d'entretien qualifié.

#### **ATTENTION**

RAYONNEMENT LASER VISIBLE ET INVISIBLE EN CAS D'OUVERTURE EXPOSITION DANGEREUSE AU FAISCEAU

#### **LASER**

Type: Laser à semiconducteur GaAIAs Longueur d'onde: 650 nm (DVD) 780 nm (VCD/CD) Puissance de sortie: 7 mW (DVD) I0 mW (VCD/CD) Divergence du faisceau: 60 degrés

#### **DANGER**

Risque d'exposition au laser en cas d'ouverture. Eviter route exposition au faisceau.

Lorsque cet apparell est branché à la prise de courant, ne pas approcher les yeux de l'ouverture du plateau changeur et des autres ouvertures pour regarder à l'intérieur.

# **Introduction**

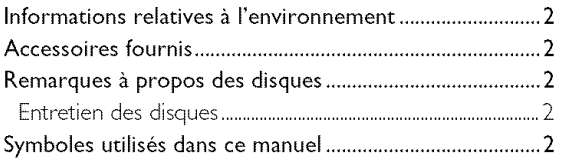

# **Aperçu des fonctions**

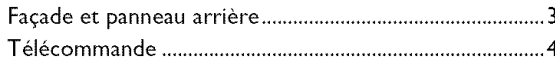

# Opérations préalables

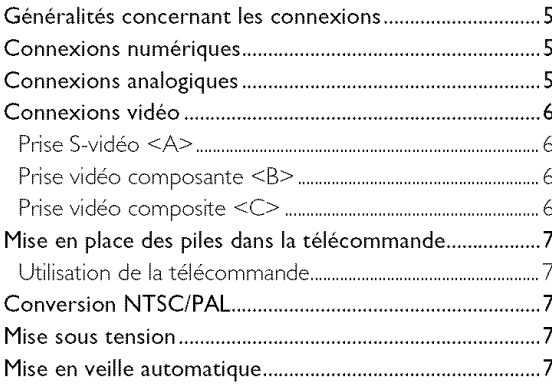

# **Fonctionnement**

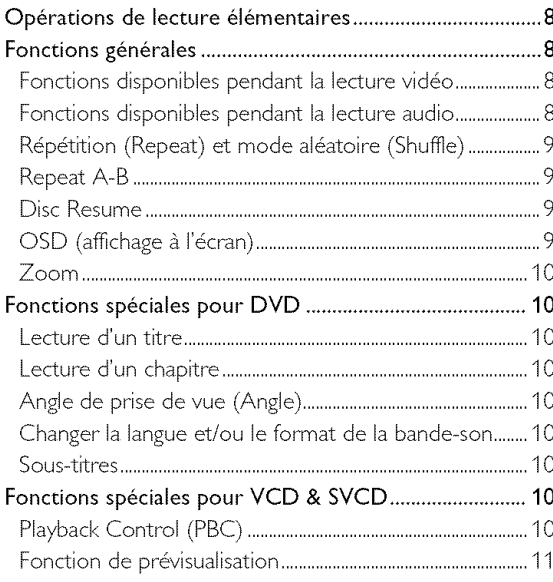

# Lecture de JPEG/MP3 CD

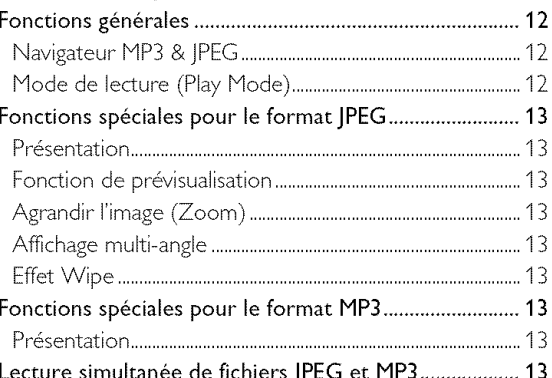

# **Menu Setup**

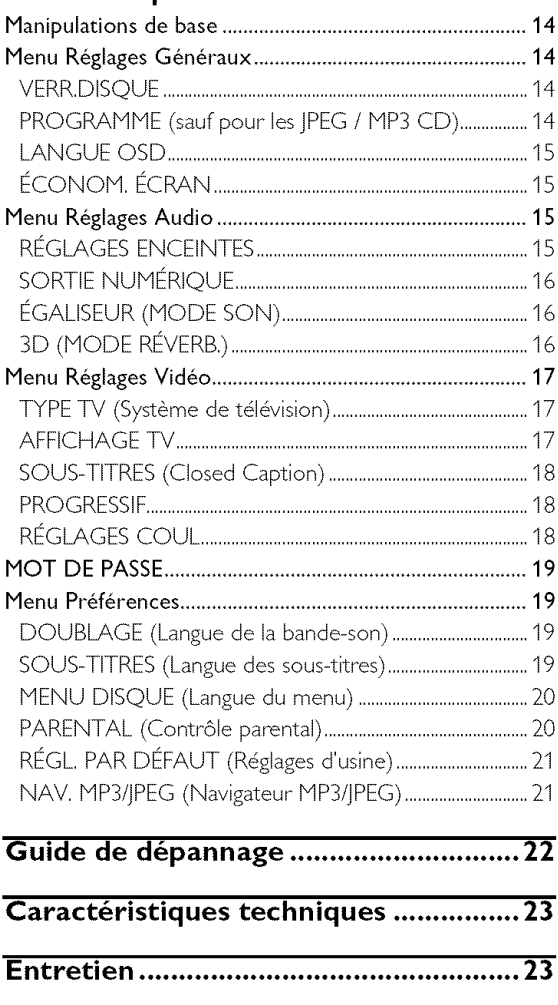

# **Introduction**

Nous vous remercions d'avoir opté pour cette unité. Le présent manuel vous en expliquera le fonctionnement de base.

Le code de région de cet appareil est 1.

Etant donné qu'il est normal que les films sur DVD soient mis en vente à des moments différents dans des régions différentes du

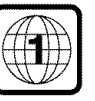

monde, tous les lecteurs ont des codes de région et les disques peuvent avoir un code de région optionnel. Cette unité permet de reproduire des disques portant le même numéro de région ainsi que des DVD avec la mention "TOUS". Si vous chargez un disque avec un code de région différent dans votre lecteur, vous verrez la notice relative au code de région s'afficher à l'écran. La lecture du disque ne sera pas possible, et vous devrez retirer le disque,

# **Informations relatives I'environnement**

Votre lecteur de DVD est constitué de matériaux pouvant être recyclés et réutilisés pour autant qu'il soit démonté par une firme spécialisée. Veuillez vous conformer aux règlements locaux pour ce qui est de la mise au rebut des matériaux d'emballage, des piles arrivées en fin de vie et du matériel obsolète.

# **Accessoires** fournis

- Télécommande
- Piles (deux piles format AA) pour la télécommande
- Câble audio/vidéo
- Hode d'emploi

# **Remarques** \_ **propos des disques**

- Cette unité peut lire des disques DVD vidéo, CD vidéo, CD super vidéo, CD audio, CD-R, CD-RW (même en format MP3), DVD+RW, DVD+R, DVD-R et DVD-RW.

- Il ne lira cependant que des CD-R et CD-RW finalisés. - Selon les conditions de gravure (configuration du PC et logiciel utilisé), il se pourrait que certains disques que vous avez gravés vous-même ne puissent pas être lus. En outre, les caractéristiques (matériau) et l'état (griffes, déformation, etc.) des disques pourraient rendre leur lecture impossible.

- Veillez à ne charger que des CD-R et CD-RW proposés par des fabricants fiables.

- N'utilisez jamais de disques de formes non standardisées (en forme de cœur, etc.).

- N'insérez jamais de disques contenant du papier collant, une décalcomanie ou tout autre object adhésif. Cela pourrait endommager l'unité.

 $-$  N'insérez jamais de disque avec une étiquette confectionnée avec une imprimante grand public.

#### **Entretien des disques**

- $\bullet$  Lorsqu'un disque est sale, nettoyez-le avec un chiffon en le frottant du centre vers la périphérie. Ne faites pas de mouvements drculaires.
- N'utilisez pas de solvants comme l'essence, les diluants, les produits de nettoyage disponibles dans le commerce ou les vaporisateurs antistatiques destinés aux disques analogiques.

# **Symboles utilis\_s dons ce** manuel

Les symboles énumérés ci-dessous apparaissent dans certains titres et remarques et ont la signification suivante:

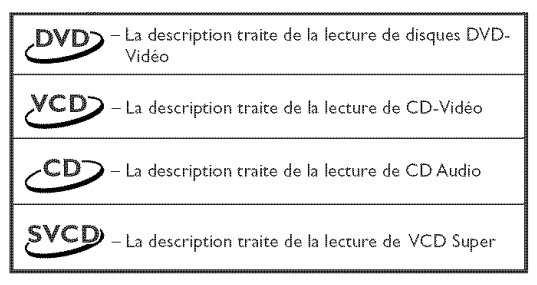

#### **• Certains disques DVD-Vidéo nécessitent des fonctions sp@ciflques ou ne permettent que** des **fonctions** limit@es **pendant In lecture.**

• **"\_** " **peut s'afficher sur 1"6cran** du **t\_16viseur et indique que** la **fonction n'est pas** disponible **sur ce** disque **DVD-Vid6o sp6cifique,**

Fabriqué sous licence de Dolby Laboratories, "Dolby" et le symbole double-D sont des marques commerciales de Dolby Laboratories.

"DTS" et "DTS Digital Out", sont des marques commerciales de Digital Theater Systems, Inc,.

Ce produit incorpore une technologie de protection des droits d'auteur couverte par des revendications de méthode de certains brevets américains et par d'autres droits de propriété intellectuelle de Macrovision Corporation et d'autres détenteurs de droits. L'utilisation de cette technologie de protection des droits d'auteur doit être autorisée par Macrovision Corporation. Elle n'est destinée qu'à un usage privé ou autre visionnement limité sauf autorisation contraire de Macrovision Corporation. L'analyse par rétrotechnique et le désossage de cette technologie sont interdits.

# **Façade et panneau arrière**

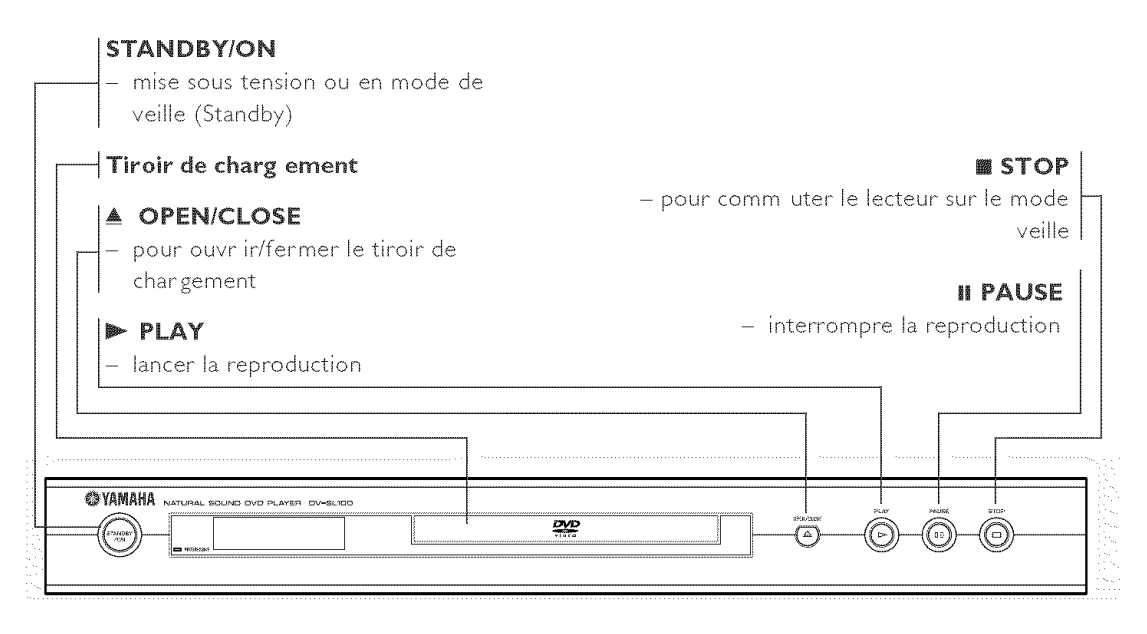

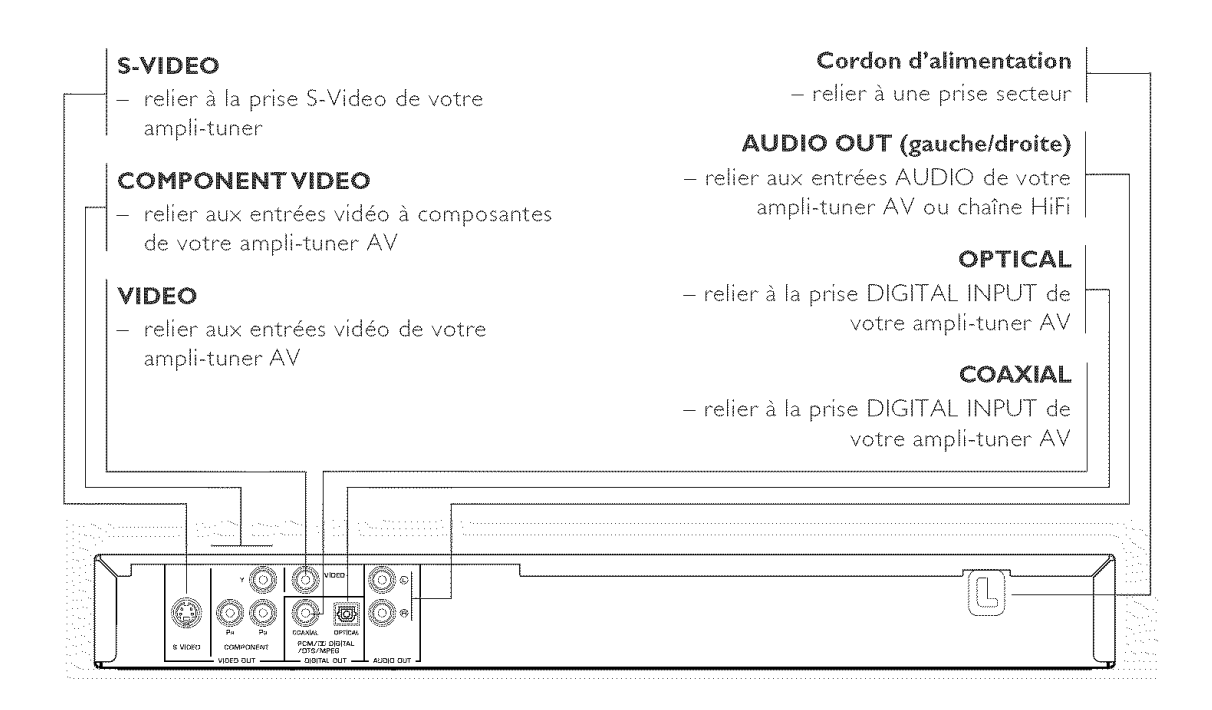

**Attention: Ne pas toucher les broches des connecteurs situ\_s sur le panneau arri\_re. Une d\_charge** \_lectrostatique **peut endommager irr\_m\_diablement I'appareil.**

# **T\_l\_commande**

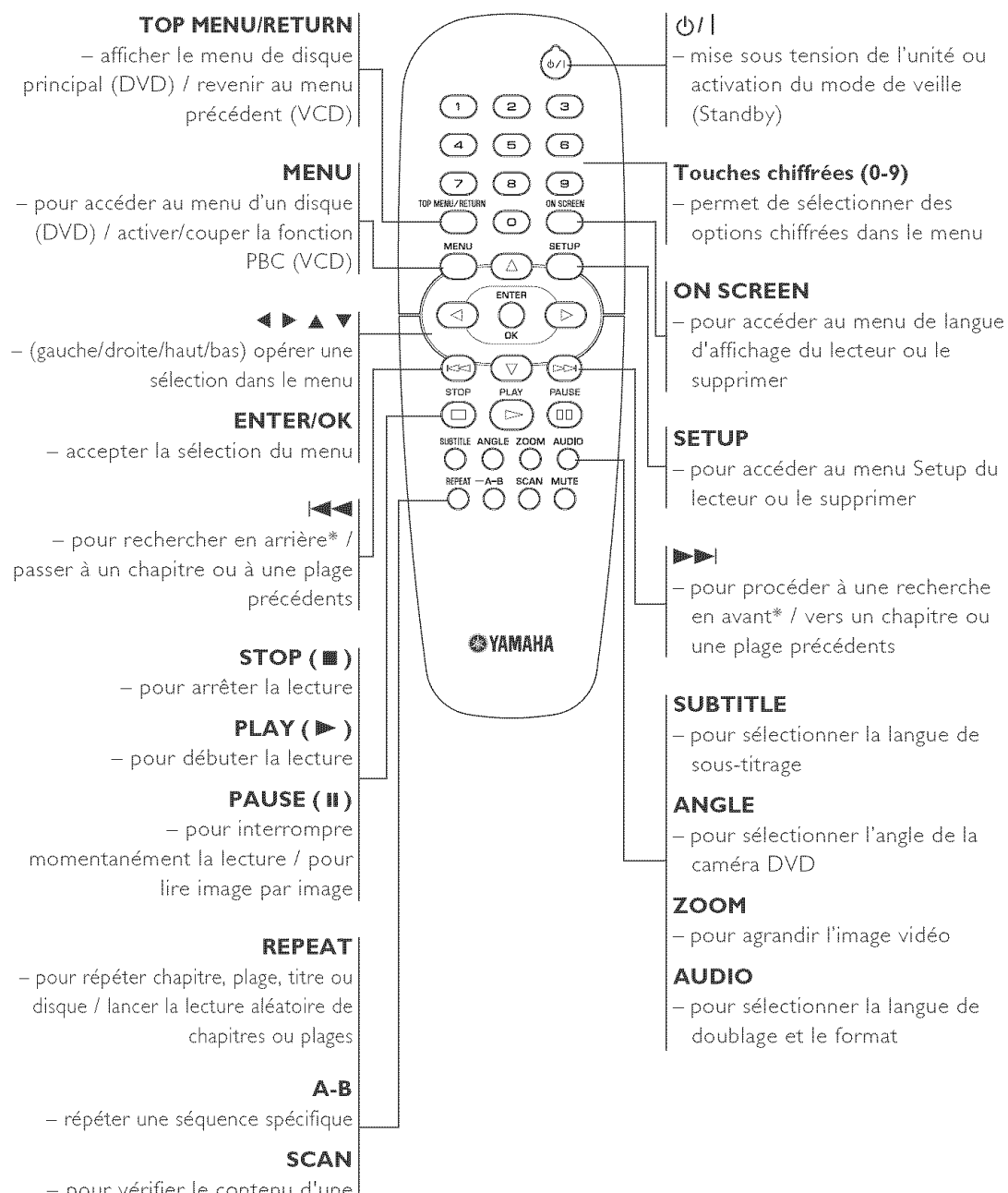

- pour vérifier le contenu d'une plage ou du disque entier (VCD) / lire les premières 6 secondes ou moins de chaque plage (CD)

#### **MUTE**

activer ou couper le son

\* Appuyez sur la touche et maintenez-la enfoncée pendant deux secondes environ.

# **G\_n\_ralit\_s concernant les connexions**

N'effectuez jamais de connexion tant que l'appareil est sous tension.

- Suivant l'appareil que vous possédez et celui que vous voulez connecter, vous pouvez procéder de différentes façons au branchement de l'unité. Les illustrations ci-après indiquent les possibilités de branchement.
- Veuillez vous référer, si nécessaire, au mode d'emploi des appareils respectifs afin de réaliser les connexions optimales.
- Ne connectez pas l'unité via votre magnétoscope car la qualité vidéo pourrait être déformée par le système de protection contre la copie.
- Ne pas connecter la sortie audio de l'unité à l'entrée phono de la chaîne stéréo.

# **Connexions num\_riques**

Cette unité dispose de prises de sortie numériques COAXIAL et OPTICAL. Raccorder une ou les deux prises à un récepteur AV avec décodeur Dolby Digital, DTS ou MPEG à l'aide des câbles respectifs (vendus séparément).

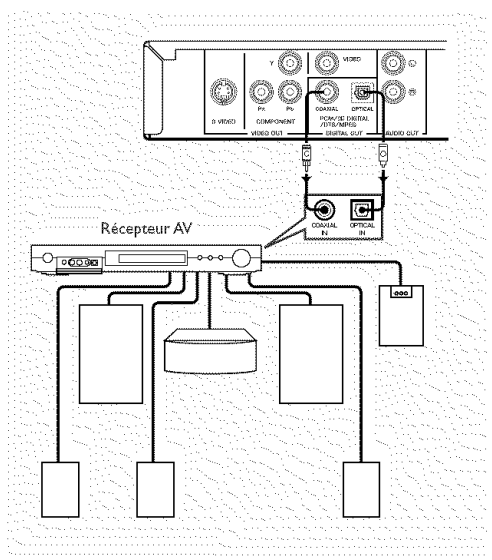

**Vous** devrez placer la **sortie** num\_rique **de** I'unit\_ **sur All (reportez-vous au chapitre** 'SORTIE NUMÉRIQUE').

#### Remarque:

- Si le format audio de la sortie numérique ne correspond pas aux capacités du récepteur, le récepteur produira un son puissant et déformé ou pas de son du tout. Sélectionnez bien le format audio qui convient à l'écran de menu prévu sur le disque. Si vous appuyez une ou plusieurs fois sur sur le disque. Si vous appuyez une ou plusieurs fois sur<br>AUDIO, vous risquez de changer non seulement la langue<br>audio mais également les formats audio, et le format<br>sélectionné s'affiche pendant quelques secondes sur la<br>fe audio mais 6galement les formats audio, et le format sélectionné s'affiche pendant quelques secondes sur la fenêtre d'état.

# **Connexions analogiques**

Utilisez le câble audio/vidéo fourni pour établir la connexion entre les prises AUDIO OUT L (gauche) et R (droite) de l'unité et les entrées de votre sono (amplificateur stéréo etc.).

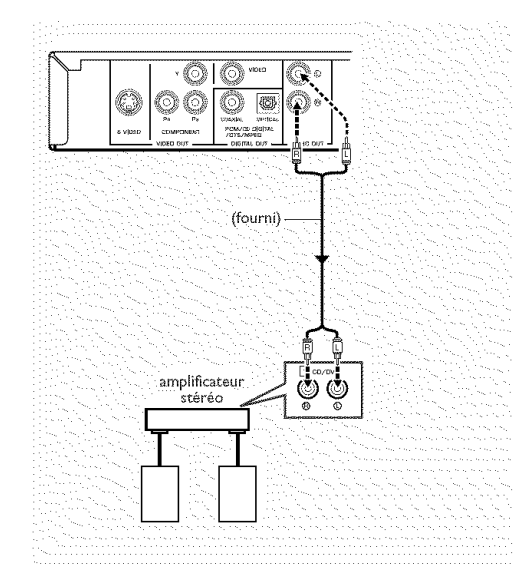

# **Connexions** vidéo

Si votre récepteur AV possède des prises de sortie vidéo, raccordez-le (puis raccordez le télévisieur) de façon à pouvoir utiliser le même téléviseur pour plusieurs sources vidéo différentes (laserdisc, magnétoscope, etc.) simplement en réglant le sélecteur d'entrée de source de votre récepteur.

Le lecteur de DVD possède trois types de prises de sortie vidéo. Utilisez celle qui correspond aux prises d'entrée de l'appareil que vous voulez raccorder.

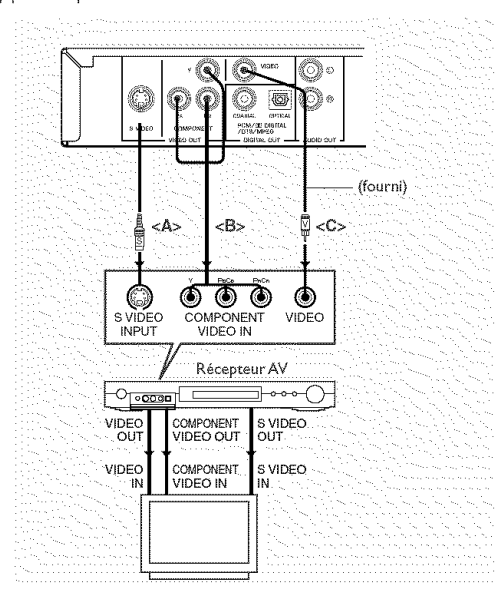

# **Prise S-video <A>**

La connexion vidéo S (séparée) permet une image plus claire que la connexion vidéo composite en séparant la chrominance et la luminance lors de la transmission des signaux. Utilisez un câble S-vidéo vendu dans le commerce. Le récepteur (et le téléviseur) devra être équipé d'une entrée S-vidéo.

#### **Prise video composante <B>**

La connexion vidéo composante permet d'obtenir une haute fidélité de restitution des couleurs (meilleure qu'avec une connexion S-vidéo), en séparant les signaux vidéo en signaux de luminance (Y, code de couleur de prise verte), et différence de couleur (Pb, bleu/Pr, rouge). Utilisez des câbles coaxiaux vendus dans le commerce. Votre récepteur (et le téléviseur) devra être équipé d'une entrée à composantes. Observez la couleur de chaque prise pour les connexions. Si votre récepteur ne possède pas de prises de sortie à composantes, vous obtiendrez une meilleure restitution des images en raccordant directement la sortie vidéo à composantes du lecteur de DVD vidéo à l'entrée à composantes de votre téléviseur.

# **Prise video composite <C>**

Utilisez le câble audio/vidéo fourni avec ceette unité pour raccorder ce lecteur à votre récepteur.

# **Mise en place des piles dans la t\_l\_commande**

- 1 Ouvrez le couvercle du compartiment à piles en enfonçant l'onglet et en relevant le couvercle.
- 2 Insérez les piles en respectant la polarité comme indiqué à l'intérieur du compartiment à piles par les symboles  $+$  $et -$ .
- 3 Refermez le couvercle.

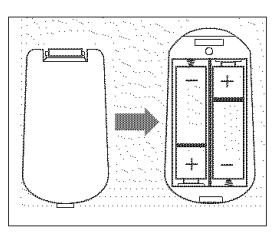

#### **ATTENTION!**

**-** Retirez **les piles en fin** de **vie ou si vous ne** devez **pas vous servir de la tblbcommande pendant une** *Iongue* période.

**-** Ne **m\_langez pas des piles** anciennes **et des piles**  $neuves, ni$  différents types de piles.

**- Les piles contiennent** des **substances chimiques. Vous devez par consequent vous en** dbbarrasser de **la** façon recommandée et les tenir hors de portée **des enfants.**

#### **Utilisation de la t&l&commande**

- Orientez la télécommande vers le capteur de l'unité.
- Ne laissez pas tomber la télécommande et évitez qu'elle ne reçoive des coups.
- Ne laissez pas la télécommande à proximité d'endroits très chauds ou humides.
- Ne versez pas d'eau et ne posez rien de mouillé sur la télécommande.

# **Conversion NTSC/PAL**

Cette unité est dotée d'une fonction de conversion NTSC/PAL afin que la réception vidéo du disque corresponde à votre système de téléviseur. Les conversions suivantes sont prises en charge. Pour savoir comment activer la conversion, voyez "Système de télévision (TYPE TV)":

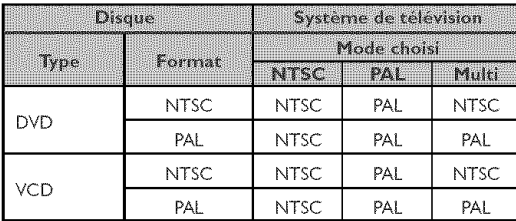

#### Remarques;

**-** L'aptian "'IVlULTISTANDARD" est uniquement disponible si votre téléviseur est compatible avec les systèmes NTSC et PAL,

- Cette conversion pourrait provoquer de légères déformations de l'image. C'est normal. L'option "MULTISTANDARD" offre donc la meilleure qualité d'image,

#### **Mise sous tension**

- 1 Reliez le câble d'alimentation à une prise secteur.
- **2** Mettez votre télévsion et votre ampli-tuner AV sous tension.
- **3** Sur l'ampli-tuner AV, choisissez la source de signal branchée à cette unité. Voyez le mode d'emploi de l'appareil en question pour davantage de renseignements.
- **4** Mettez cette unité sous tension.
- **5** Choisissez le bon canal vidéo sur votre télévision (exemples: EXT1, EXT2, AV1, AV2, AUDIO/VIDEO, etc. (Voyez aussi le mode d'emploi de la télévision.)
	- → L'écran en face avant s'allume et le poste de télévision affiche la page par défaut.

#### **Mise en veille automatique**

Quand le lecteur de DVD est en mode STOP ou NO DISC, il active automatiquement son mode de veille après 15 minutes d'inactivité totale afin d'éviter de gaspiller de l'énergie. Vous pouvez le remettre facilement soustension en appuyant sur latouche POWER ou PLAY de la télécommande ou sur le bouton STANDBY/ON du panneau avant.

### **Op6rations de lecture** 616mentaires

- **1** Appuyez sur le bouton STANDBY/ON du panneau avant pour mettre le lecteur de DVD sous tension.
- **2** Appuyez sur le bouton ▲ (OPEN/CLOSE) du panneau avant pour ouvrir le tiroir du disque.
- **3** Posez le disque voulu dans le tiroir en orientant la face avec l'étiquette vers le haut.
- **4** Appuyez à nouveau sur le bouton ▲ (OPEN/CLOS pour refermer le tiroir.

 $\rightarrow$  Le lecteur identifie le disque chargé puis démarre automatiquement la lecture.

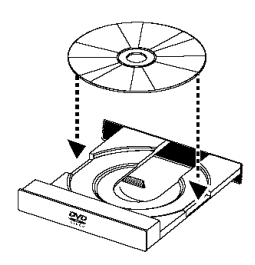

#### Remarques:

- Certains disques DVD pourraient comporter un code de région. Si le code de région d'un disque diffère de celui pris en charge par le lecteur, ce dernier ne pourra pas fire le disque en question.

- Si la fonction "VERR.DISQUE" est réglée sur LOCK et que le disque chargé est verrouillé, vous devrez entrer le mot de passe de 6 chiffres et/ou déverrouiller le disque en question (voyez "'VERR,DISQUE"),

#### **Fonctions g6n6rales**

Remarque: Sauf indications contraires, toutes les opérations décrites ci-dessous s'effectuent avec la télécommande.

#### **Fonctions** disponibles **pendant** la **lecture vid6o**

#### **STOP** *DVD VCD cD* svcD

1 Si vous appuyez une seule fois sur STOP, le lecteur mémorise le point d'arrêt, ce qui permet de reprendre la lecture à partir de cet endroit. Si vous appuyez deux fois sur STOP, la lecture reprend à partir du début.

#### PAUSE/STEP DVD VCD CD SVCD

- 1 Appuyez sur PAUSE pendant la lecture pour faire un arrêt sur image.
- 2 Appuyez à nouveau sur PAUSE pour continuer l'arrêt sur image avec l'image suivante.
- 3 Appuyez sur PLAY pour reprendre la lecture normale.

#### **SKIP**

- 1 Appuyez brièvement sur  $\blacktriangleleft$  ou  $\blacktriangleright$  pendant la lecture pour passer au chapitre/à la plage suivant ou pour retoumer au début du chapitre/de la plage en cours de lecture.
- 2 Deux pressions rapides sur  $\blacktriangleleft$  permettent de retoumer au début du chapitre/de la plage précédent.

**3** Vous pouvez passer directement à tout chapitre/plage voulu en entrant son numéro avec les touches numériques et en appuyant sur ENTER/OK.

Remarque: Une pression prolongée sur  $\blacktriangleleft$  ou  $\blacktriangleright$ déclenche la fonction de recul ou d'avance rapide.

# SEARCH DVD VCD CD SVCD

- 1 Pour rechercher un passage souhaité, appuyez sur ▶ ou afin d'activer la fonction d'avance/de recul rapide,
- 2 Une nouvelle pression sur $\blacktriangleright$  ou  $\blacktriangleleft$  augmente la vitesse de recherche.
- 3 Appuyez sur PLAY pour retourner en mode de lecture normale.

#### **Ralenti**

#### **DVD**

- 1 Pour produire un ralenti, appuyez sur  $\blacktriangle$  ou  $\blacktriangledown$  pendant la lecture.
- 2 Appuyez à nouveau sur  $\blacktriangle$  ou  $\nabla$  pour choisir d'autres vitesses de lecture avant/arrière.
- 3 Appuyez sur PLAY pour retourner en mode de lecture normale.

#### *vcp* svcp

- **1** Pour produire un ralenti, appuyez sur **v** pendant la lecture.
- **2** Appuyez à nouveau sur ▼ pour choisir d'autres vitesses de lecture avant.
- **3** Appuyez sur PLAY pour retourner en mode de lecture normale.

Remarque: Le ralenti arrière (SLOW BACKWARD) n'est pas disponible pour les disques VCD/Super VCD.

#### **Fonctions** disponibles **pendant** la **lecture audio**

#### MUTE DVD VCD CD SVCD

- 1 Appuyez sur MUTE pour couper le son.
- 2 Appuyez à nouveau sur MUTE pour annuler la coupure du son,

#### **Choix des canaux audio** vcp cp svcp

- 1 Super VCD propose deux canaux audio stéréo qui servent pour la lecture de disques de karaoké ou le choix de la langue de bande-son. (Vous pouvez par exemple choisir le canal pour la musique du morceau de karaoké que vous chantez.)
- **2** Appuyez sur AUDIO pour choisir les canaux audio VOUlUS.
- **3** VCD comporte un seul canal audio stéréo; vous pouvez choisir parmi STÉRÉO, MONO G, MONO D ou HIXAGE HONO en appuyant sur AUDIO.

 $\rightarrow$  STÉRÉO: Les signaux des canaux audio gauche et droit du disque sont reproduits respectivement via les sorties audio gauche et droite.

 $\rightarrow$  MONO G: Reproduit uniquement le signal du canal audio gauche du disque via les sorties audio gauche et droite.

→ MONO D: Reproduit uniquement le signal du canal audio droite du disque via les sorties audio gauche et droite.

 $\rightarrow$  MIXAGE MONO: Reproduit un signal combiné des canaux audio stéréo via les deux sorties.

### **R&p&tition (Repeat) et mode al&atoire (Shuffle)**

#### **DVD**

• Chaque pression sur REPEAT change le mode Repeat/ Shuffle comme suit:

 $\rightarrow$  Chapter Repeat \*  $\rightarrow$  Title Repeat +

 $\mathrel{\sqsubseteq}$  Repeat/Shuffle coupés  $\mathrel{\leftrightharpoonup}$  Shuffle  $\mathrel{\leftrightharpoonup}$  Shuffle  $\mathrel{\leftrightharpoonup}$ 

÷ II se pou\_Taitque cetle fonction ne soit pasdisponible pour certains disques.

# $XCD$

Quand la fonction PBC est coupée:

Chaque pression sur REPEAT change le mode Repeat/ Shuffle comme suit:

Track Repeat — > Disc Repeat

Repeat/Shuffle coupés <-- Shuffle Repeat <-- Shuffle <-

# Repeat **A-B** *pvp ycp cp*

Disques DVD vidéo: répétition d'un passage d'un titre CD vidéo et audio: répétition d'un passage d'une plage

- 1 Appuyez sur A-B au début du passage que vous voulez répéter.
- 2 Appuyez à nouveau sur A-B à la fin du passage à répéter. → Le lecteur commence la lecture en boucle du passage défini.
- 3 Appuyez sur A-B pour arrêter la lecture répétée.

# **Disc Resume** *DVD VCD cD* svcD

Ce lecteur dispose d'une fonction qui lui permet de reprendre la lecture des 5 derniers disques lus au point d'arrêt correspondant, même après leur éjection et la mise hors tension du lecteur.

- 1 Chargez un des 5 derniers disques lus.
- 2 Appuyez sur PLAY quand le lecteur de DVD a reconnu le disque. Si la mémoire du lecteur de DVD contient effectivement les informations sur le disque en question, le lecteur reprend la lecture du disque au point d'arrêt de la dernière lecture.

#### **OSD (affichage** \_ **1'6cran)**

Cette fonction permet d'afficher des informations sur le disque en cours de lecture sur l'écran du téléviseur.

Appuyez sur ON SCREEN, La fenêtre d'état s'affiche sur l'écran du téléviseur.

#### **Choix des titres/chapitres/plages** DVD VCD

- 1 Appuyez sur  $\blacktriangle\blacktriangledown$  pour choisir "TITRE" ou "CHAPITRE" (DVD) ou "PLAGE" (VCD).
- 2 Appuyez sur ENTER/OK.
- **3** Choisissez le numéro du titre, du chapitre ou de la plage voulu avec les touches numériques.

#### **Recherche temporelle** DVD VCD

1 Appuyez sur  $\blacktriangle\blacktriangledown$  pour choisir "DURÉE TT" ou "DURÉE CH" (durée du titre ou du chapitre; pour DVD) ou "DURÉE PLAGE" ou "DURÉE DISQUE" (durée de la plage; pour VCD).

→ "DURÉE TT" indique la durée totale du titre en cours de lecture et "DURÉE CH" la durée totale du chapitre actuel.

- 2 Appuyez sur ENTER/OK.
- 3 Entrez la position voulue en heures, minutes et secondes (de gauche à droite) avec les touches numériques. (Exemple: 0:34:27)

#### **Doublage/sous-titres/angle**

Vous pouvez choisir la langue de la bande-son avec "DOUBLAGE", celle des sous-titres avec "SOUS-TITRES" et l'angle de prise de vue avec "ANGLE" (à condition que le disque propose ces fonctions).

- 1 Choisissez"DOUBLAGE", "SOUS-TITRES" ou "ANGLE" en appuyant sur ▲▼.
- 2 Appuyez sur ENTER/OK.
- 3 Pour la bande-son (Doublage) et les sous-titres (Soustitres):

Choisissez l'option voulue avec  $\blacktriangle\blacktriangledown$  et appuyez sur ENTER/OK.

ou Pour l'angle de prise de vue (Angle): Choisissez l'angle voulu avec les touches numériques.

#### **Affichage** de **r6p6tition/de la** dur\_e DVD VCD

- Appuyez sur  $\blacktriangle V$  pour choisir "RÉPÉTITION" ou "AFF.DUREE".
- 2 Appuyez sur ENTER/OK.
- 3 Choisissez l'option voulue avec  $\blacktriangle\blacktriangledown$  et appuyez sur ENTER/OK.

# **Affichage** de la durée  $\angle$ CD

Chaque pression sur ON SCREEN change I'affichage de la durée comme suit:

Total Elapsed - Total Remain

 $\Box$  Single Remain  $\longleftarrow$  Single Elapsed  $\longleftarrow$ 

#### **Zoom** *DVD NCD* SVCD

La fonction Zoom vous permet de changer la taille de l'image.

1 Appuyez sur ZOOM pour activer cette fonction. → Utilisez  $\blacktriangle V \blacktriangle$  pour afficher les autres parties de l'image agrandie.

 $\rightarrow$  La lecture continue.

2 Appuyez plusieurs fois sur ZOOM pour retourner à la taille originale de l'image.

### **Fonctions** spéciales pour DVD

#### **Lecture d'un titre**

Un disque DVD peut contenir un ou plusieurs titres. Cela dépend du contenu du disque (film, clips vidéo, série TV, etc.).

• Une fois le disque chargé, l'écran affiche son contenu et attend votre sélection. Vous pouvez aussi appuyer sur TOP MENU pendant la lecture pour retourner au menu des titres.

A Choisissez le titre voulu avec les touches numériques ad hoc ou  $\triangle \blacktriangledown \triangle \blacktriangleright$ .

 $\rightarrow$  Appuyez sur ENTER/OK pour confirmer.

### **Lecture d'un chapitre**

Chaque titre peut contenir un ou plusieurs chapitres.

• Pour changer de chapitre en cours de lecture, appuyez sur MENU pour retoumer au menu des chapitres (si le disque en propose un),

 $\rightarrow$  Choisissez le chapitre voulu avec les touches

numériques ad hoc ou AV< → de la télécommande.

→ Appuyez sur ENTER/OK.

 $\rightarrow$  Une fois que vous avez sélectionné un chapitre, vous pouvez en choisir un autre en appuyant sur  $\blacktriangleleft$  ou  $\blacktriangleright$ i.

# **Angle de prise de rue (Angle)**

Certains disques contiennent des scènes filmées simultanément sous plusieurs angles. Ce lecteur de DVD vous permet de choisir l'angle de prise de vue voulu.

Appuyez sur la touche ANGLE de la télécommande.

Remarque: Cette fonction est uniquement disponible pour les disques DVD contenant des scènes filmées sous plusieurs angles.

#### **Changer la langue et/ou le format de la bande-son**

 $\bullet$  Choisissez la langue voulue en appuyant sur AUDIO.

Remarque: Cette fonction est uniquement disponible pour les disques DVD proposant une bande-son en plusieurs langues,

#### **Sous-titres** DVD SVCD

Choisissez la langue voulue pour les sous-titres en appuyant sur SUBTITLE.

Remarque: Cette fonction est uniquement disponible si le disque DVD ou Super VCD propose plusieurs langues de sous-titres,

# **Fonctions sp\_ciales pour VCD & SVCD**

#### **Playbacl( Control (PBC)**

La fonction PBC permet d'accéder au menu d'index servant au choix des plages sur les disques VCD et SVCD. Pour activer cette fonction pendant la lecture ou après avoir appuyé deux fois sur STOP:

- 1 Appuyez sur MENU pour activer (On) la fonction PBC.  $\rightarrow$  Lisez le message affiché à l'écran.
- **2** Choisissez la page voulue avec  $\blacktriangleleft$  ou  $\blacktriangleright$ .  $\rightarrow$  Si les articles du menu d'index sont numérotés, effectuez votre choix avec les touches numériques ad hog

 $\rightarrow$  Appuyez sur ENTER/OK.

**3** Appuyez sur RETURN pour afficher le menu d'index pendant la lecture,

#### Remarques:

- Le contenu du menu d'index dépend du disque chargé. Pour en savoir plus, lisez la documentation du disque en question,

- Si le disque ne contient pas d'informations PBC, cette fonction ne produira aucun résultat.

**Pour sauter le** menu **d'index et lancer directement la lecture depuis le d6but:**

1 Appuyez sur MENU pour couper cette fonction.

# **Fonction de prévisualisation** vcD svcD

- Appuyez sur SCAN pour afficher le menu de prévisualisation.
- Chdsissez "APERCU PLAGE", "INTERVALLE DISQUE" ou "INTERVALLE PLAGE" en appuyant sur ▲▼.
- Appuyez sur ENTER/OK pour activer l'option choisie.

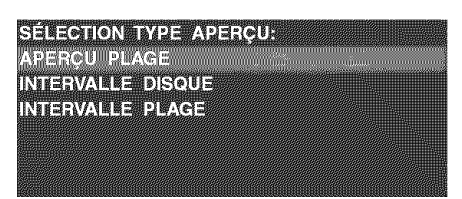

• Quand le menu d'une option de prévisualisation est affiché:

 $\rightarrow$  Pour quitter la fonction de prévisualisation: Choisissez SORTIR en appuyant sur  $\blacktriangle^{V} \blacktriangleleft \blacktriangleright$  et appuyez sur ENTER/ OK.

 $\rightarrow$  Pour retourner au menu proposant les diverses options de prévisualisation: Choisissez MENU en appuyant sur  $\triangle^{*}\triangleq$  et appuyez sur ENTER/OK.

# **1 APERCU PLAGE**

Cette fonction rétrécit l'image de chaque plage afin d'afficher simultanément six plages à l'écran. Vous pouvez ainsi vérifier facilement le contenu de six plages du disque.

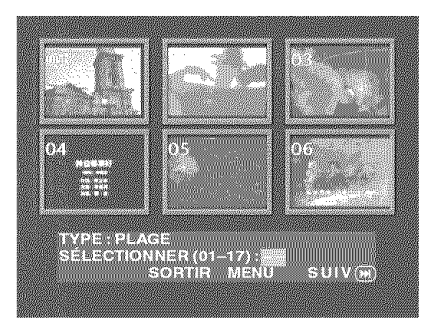

- Pour choisir la plage voulue, sélectionnez la deuxième ligne en appuyant sur  $\blacktriangle\blacktriangledown\blacktriangle\blacktriangledown$  et entrez le numéro de la plage à côté de "SÉLECTIONNER".

 $\rightarrow$  Pour choisir d'autres plages parmi les six actuellement sélectionnées, appuyez sur  $\blacktriangleleft$  ou  $\blacktriangleright$  afin d'afficher la page précédente ou suivante; appuyez ensuite sur ENTER/OK.

# **INTERVALLE DISQUE**

Cette fonction divise un disque en six parties égales et affiche ces parties sur une même page, ce qui vous permet de vérifier le contenu du disque entier.

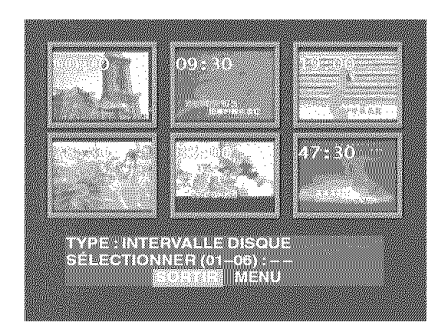

- Pour choisir la plage voulue, sélectionnez la deuxième ligne en appuyant sur  $\blacktriangle\blacktriangledown\blacktriangle\blacktriangledown$ , entrez le numéro ad hoc à côté de "SÉLECTIONNER" et appuyez sur ENTER/OK.

### **INTERVALLE** PLAGE

Cette fonction divise une plage en six parties égales et affiche ces parties sur une m6me page, ce qui vous permet de vérifier le contenu de la plage entière.

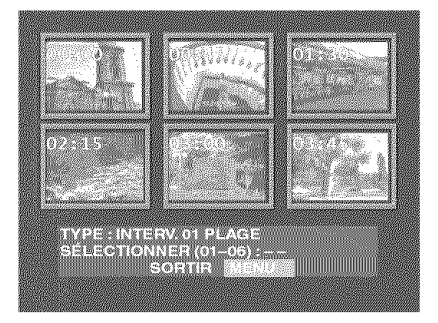

- Pour choisir la plage voulue, sélectionnez la deuxième ligne en appuyant sur  $\blacktriangle\blacktriangledown\blacktriangle\blacktriangledown$ , entrez le numéro ad hoc à côté de "SÉLECTIONNER" et appuyez sur ENTER/OK.

# **Lecture de ]PEG/MP3 CD**

Ce lecteur permet de lire des images au format JPEG et des fichiers MP3 gravés par vos soins sur des disques CD-R/RW ou des disques disponibles dans le commerce. Il est en outre compatible avec les Picture CD Kodak.

- Lecture automatique des images ou plages l'une à la suite de ['autre
- **•** Choix des albums et des plages
- Répétition (disque / album / plage / image).
- Possibilité de lire simultanément tout fichier d'image et toute plage du disque
- **•** Chaque dossier peut contenir maximum 500 fichiers.
- Vous pouvez programmer jusqu'à 100 fichiers.

# **Fonctions** générales

• Si vous choisissez ['option AVEC MENU du menu Setup (voyez "Navigateur MP3 & JPEG" ci-dessous), le menu JPEG CD/MP3 CD s'affichera à l'écran avant la lecture.

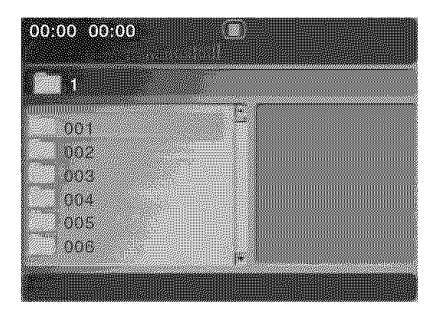

- Pendant la lecture de fichiers JPEG, vous pouvez retoumer à tout moment au menu en appuyant sur MENU.
- Appuyez sur ENTER/OK pour ouvrir le dossier choisi.
- **Le menu affiche simultanément six fichiers ou dossiers.** Pour passer à la page suivante (ou précédente), appuyez  $sur$  $\blacktriangleright$  (ou  $\blacktriangleleft$ ).

# **Navigateur MP3 &** JPEG

Pour choisir une autre méthode de lecture, suivez les étapes ci-dessous.

- 1 En mode STOP, appuyez sur SETUP pour ouvrir le menu du même nom.
- **2** Choisissez l'icône PRÉFÉRENCES en appuyant sur ◀▶.
- 3 Appuyez sur  $\blacktriangledown$  pour afficher le menu PREFERENCE.
- **4** Appuyez sur ▲▼ pour choisir le menu MP3/JPEG NAV.
- **5** Appuyez sur **•** pour ouvrir ce menu.
- **6** Choisissez l'option SANS MENU ou AVEC MENU en appuyant sur  $\blacktriangle\blacktriangledown$ .

 $\rightarrow$  SANS MENU: lit automatiquement tous les fichiers dans l'ordre de leur date.

→ AVEC MENU: lit les fichiers du dossier choisi.

**7** Appuyez sur ENTER/OK pour confirmer votre choix.

### **Mode de lecture (Play Mode)**

#### **Lecture automatique (Auto Playback)**

Sivous avez choisi SANS MENU, le lecteur de DVD lit automatiquement les fichiers du disque de JPEG CD/MP3 CD quand vous le chargez.

### **R6p\_tition (Repeat) et** mode **al\_atoire (Shuffle)**

- Quand le menu JPEG CD/MP3 CD est à l'écran, chaque pression sur REPEAT affiche une option différente à côté:
	- → Repeat One: Un fichier est répété indéfiniment.
	- → Repeat Folder: Répétition en boucle de tous les fichiers dans le dossier en question
	- → Shuffle: Lecture aléatoire et sans répétition de tous les fichiers contenus dans le dossier en question
	- $\rightarrow$  Folder: Lecture de tous les fichiers contenus dans le dossier en question
- Quand vous appuyez sur REPEAT pendant la lecture, l'écran affiche l'option choisie.
- En mode Shuffle, vous pouvez sauter les plages en appuyant sur \_14 ou ••l.

# **Fonctions sp\_ciales pour le format JPEG**

# **Presentation**

Les "JPEG CDs" désignent des disques rassemblant des fichiers d'image au format IPEG. Tous les noms de fichiers de ce format doivent se terminer par l'extension ".JPG". Vous pouvez graver ces disques avec tout ordinateur; les images peuvent provenir d'un appareil photo numérique ou d'un scanner. Ces disques permettent de composer des albums de photos numériques.

Outre les fonctions générales présentées dans la section précédente, vous pouvez:

- Afficher les onglets de 12 images
- Agrandir l'image
- **•** Faire pivoter l'image
- Retourner l'image sur le plan vertical ou horizontal
- Appliquer divers effets aux photos

# **Fonction de pr\_visualisation**

Affiche le contenu du dossier actuellement choisi ou du disque entier.

Appuyez sur STOP pendant la lecture d'images ]PEG. L'écran affiche alors 12 onglets d'images.

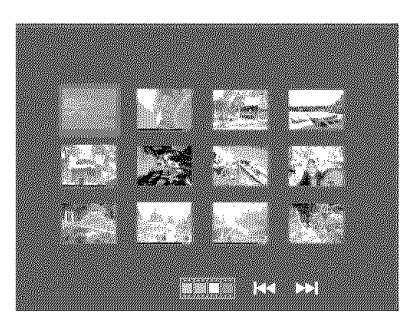

- **2** Appuyez sur  $\blacktriangleleft$  ou  $\blacktriangleright$  pour afficher les onglets d'autres images à la page suivante ou précédente.
- 3 Appuyez sur  $\blacktriangle V \blacktriangle$  pour choisir un onglet et appuyez sur ENTER/OK pour afficher I'image en question ou Amenez le curseur sur **EN e** en bas de la page pour lancer la lecture à partir de la première image de la page actuelle.
- 4 Appuyez sur MENU pour afficher le menu JPEG CD/MP3 CD.

# **Agrandir I'image (Zoom)**

- Appuyez sur ZOOM pendant la lecture pour changer la taille d'affichage de l'image.
- Appuyez sur  $\blacktriangle V \blacktriangle$  pour afficher les autres parties de l'image agrandie.

# **Affichage multi-angle**

Quand une image est affichée sur l'écran du téléviseur

- $\bullet$  Appuyez sur  $\blacktriangle^{V}$   $\blacktriangleright$  pour produire l'effet voulu. A: Retoume ]'image sur le plan vertical.
	- V: Retoume ]'image sur le plan horizontal.
	- t: Fait pivoter l'image à gauche.
	- **•** : Fait pivoter l'image à droite.

# **Effet** Wipe

Appuyez sur ANGLE pour choisir un des effets Wipe disponibles.

# **Fonctions** spéciales pour le format MP3

# **Présentation**

"MP3" correspond au format "MPEG Audio Layer-3" et fait partie de la norme MPEG. Un seul CD peut contenir jusqu'à 10 heures de données audio MP3, soit presque 10 fois la capacité d'un CD audio. Chaque morceau est enregistré sous forme d'un fichier. Vous pouvez choisir chacune des options décrites dans la section "Fonctions" générales". En outre, vous avez le choix entre plusieurs vitesses de lecture.

# **Lecture simultan\_e de fichiers JPEG et MP3**

- 1 Choisissez les fichiers audio MP3 à lire comme décrit sous "Fonctions générales".
- 2 Choisissez ensuite les fichiers d'images à lire. Voyez les explications sous "Fonctions générales".

 $\rightarrow$  La lecture des fichiers d'images est alors synchronisée sur la lecture des fichiers audio MP3.

3 Pour arrêter la lecture simultanée, appuyez sur MENU pour retourner au menu JPEG CD/MP3 CD. Cela désactive l'affichage des images. Appuyez ensuite sur STOP pour arr6ter la lecture des fichiers audio MP3.

Remarque: En mode de lecture combinée JPEG et MP3,  $\blacktriangleleft$ et  $\blacktriangleright\blacktriangleright$  ne sont pas disponibles pour les fichiers MP3.

# Manipulations **de base**

- 1 Appuyez sur SETUP en mode STOP pour afficher le menu Setup,
- 2 Appuyez sur <>>>
>
•
pour afficher le sous-menu ou retourner au menu précédent.
- 3 Appuyez sur  $\blacktriangle\blacktriangledown$  pour choisir le menu voulu.
- 4 Appuyez sur SETUP pour quitter le menu du même nom. Quand vous quittez le menu Setup, le lecteur mémorise les réglages et les conserve même après la mise hors tension,

# Menu **R\_glages G\_n\_raux**

Ce menu propose plusieurs réglages. Voici les fonctions disponibles: "VERR.DISQUE", "PROGRAMME", "LANGUE OSD" et "ECONOM. ECRAN". Pour afficher ce menu, procédez comme suit:

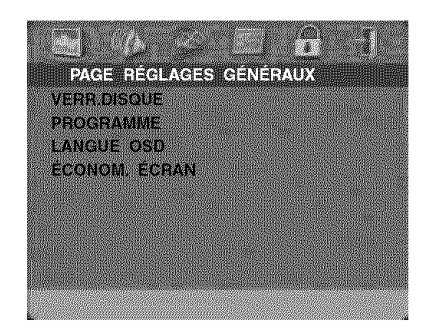

- 1 Appuyez sur SETUP pour afficher le menu du m6me nom
- 2 Appuyez sur <>>>
pour choisir l'icône RÉGLAGES GÉNÉRAUX

# **VERR.DISQUE**

Quand vous verrouillez un disque avec cette fonction, le lecteur mémorise son mot de passe spécifique. Ainsi, la prochaine fois que vous chargez ce disque, le lecteur de DVD vous demande d'entrer son mot de passe, Appuyez ensuite sur ENTER/OK pour lire le disque.

- 1 Choisissez "VERR.DISQUE" en appuyant sur  $\blacktriangle\blacktriangledown$ .
- 2 Affichez le sous-menu de cette fonction en appuyant sur •.

→ VERROUILLER: Verrouille le disque en cours de lecture.

- $\rightarrow$  DÉVERROUILLER: Déverrouille le disque.
- 3 Appuyez sur < pour retourner à la page Réglages Généraux.

### **PROGRAMME (saul pour les** JPEG / **MP3 CD)**

- 1 Choisissez "PROGRAMME" en appuyant sur  $\blacktriangle\blacktriangledown$ .
- 2 Appuyez sur  $\blacktriangleright$  pour amener le curseur sur la zone du sous-menu afin de choisir l'option "MENU ENTRÉE".  $\rightarrow$  MENU ENTRÉE: Active l'option Programme.
- 
- 3 Appuyez sur ENTER/OK pour afficher la page Program,

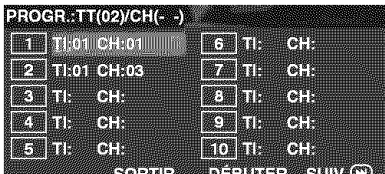

#### **D6flnir des plages favorites**

- 1 Choisissez le numéro de la plage voulue avec les touches numériques.
- **2** Appuyez sur **AV4** ▶ pour amener le curseur sur la position de la plage suivante.

Si vous souhaitez programmer plus de dix plages, appuyez sur  $\blacktriangleright$  pour afficher la page suivante et poursuivez la programmation. Vous pouvez aussi appuyer sur  $\triangle V \blacktriangle V$  pour choisir le bouton SUIV et enfoncer ENTER/OK.

**3** Programmez toutes les plages voulues en répétant ces étapes.

#### **Supprimer une plage**

- 1 Appuyez sur  $\blacktriangle V \blacktriangle$  pour amener le curseur sur la plage à supprimer.
- **2** Appuyez sur ENTER/OK ou PLAY pour supprimer cette plage de votre programmation.

#### **Life les plages programm6es**

Quand vous avez programmé les plages voulues:

- 1 Appuyez sur  $\blacktriangle\blacktriangledown\blacktriangle\blacktriangledown$  pour amener le curseur sur le bouton DÉBUTER.
- **2** Appuyez sur ENTER/OK. + Le lecteur de DVD lit les plages dans l'ordre de leur programmation.

#### **Quitter** la lecture **programm6e**

Depuis le menu Programme:

- 1 Appuyez sur  $\blacktriangle V \blacktriangle$  pour amener le curseur sur le bouton SORTIR.
- 2 Appuyez sur ENTER/OK pour quitter ce menu.

#### **Arr\_ter la lecture prograrnrn6e**

• Appuyez sur STOP pendant la lecture des plages programmées. Appuyez ensuite sur PLAY pour retourner en mode de lecture normale.

#### **R\_p\_ter la lecture programm\_e**

• Appuyez sur REPEAT pendant la lecture des plages programmées. Le lecteur répète la lecture des plages programmées.

Remarque: Si vous choisissez le mode Shuffle en appuyant plusieurs fois sur REPEAT, le lecteur de DVD annulera la lecture programmée.

# **LANGUE OSD**

Cette option permet de choisir la langue des messages affichés sur le téléviseur.

- 1 Appuyez sur  $\blacktriangle\blacktriangledown$  pour choisir l'option "LANGUE OSD" du menu Réglages Généraux.
- 2 Affichez le sous-menu de cette fonction en appuyant sur  $\blacktriangleright$  .
- **3** Appuyez sur  $\blacktriangle\blacktriangledown$  pour amener le curseur sur la langue voulue.
- 4 Appuyez sur ENTER/OK pour confirmer.
- 5 Appuyez sur < pour retourner à la page Réglages Généraux.

# **I\_CONOH. I\_CRAN**

Cette option permet d'activer ou de couper la fonction d'économiseur d'écran.

- 1 Appuyez sur  $\blacktriangle\blacktriangledown$  pour choisir l'option "ÉCONOM. ÉCRAN" du menu Réglages Généraux.
- 2 Affichez le sous-menu de cette fonction en appuyant sur  $\blacktriangleright$  .
- **3** Appuyez sur  $\blacktriangle\blacktriangledown$  pour amener le curseur sur le réglage voulu.

→ OUI: En mode STOP ou No DISC, si vous n'effectuez aucune manipulation pendant 5~6 minutes, le lecteur active automatiquement l'économiseur d'écran.

- NON: L'économiseur d'écran est désactivé.
- 4 Appuyez sur ENTER/OK.
- 5 Appuyez sur < pour retourner à la page Réglages Généraux.

# Menu **R\_glages Audio**

La page Audio Setup propose les fonctions "RÉGLAGES ENCEINTES", "SORTIE NUMÉRIQUE", "ÉGALISEUR" et "3D".

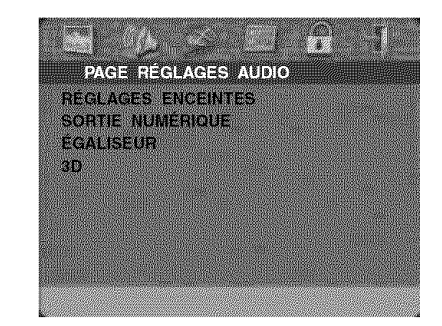

- 1 Appuyez sur SETUP pour afficher le menu du m6me nom.
- **2** Choisissez l'icône RÉGLAGES AUDIO **La** en appuyant sur  $\blacktriangleleft \blacktriangleright$ .

# **RI\_GLAGES ENCEINTES**

Ce menu contient des options de configuration pour les sorties analogiques, comme "DOWNMIX", "DRC" (compression de la plage dynamique) etc. permettant de produire un son Surround de qualité optimale.

#### **DOWNMIX**

- 1 Appuyez sur  $\blacktriangle\blacktriangledown$  pour choisir "DOWNMIX".
- 2 Affichez le sous-menu de cette fonction en appuyant sur  $\blacktriangleright$  .
- **3** Appuyez sur  $\blacktriangle\blacktriangledown$  pour amener le curseur sur le réglage VOUIU.
- G/D
	- $\rightarrow$  Choisissez cette option uniquement si votre lecteur de DVD est branché à un décodeur Dolby Prologic.
- **•** STÉRÉO:
	- $\rightarrow$  Cette option rassemble les signaux Dolby Digital en un signal analogique stéréo transmis aux prises L/R.
- **SURROUND VIRTUEL**  $\rightarrow$  Cette option recrée virtuellement les canaux Surround.
- 4 Appuyez sur ENTER/OK.
- 5 Appuyez sur < pour retourner à la page Audio Setup.

#### **DRC (compression de la plage dynamique)**

Cette option comprime la plage dynamique du signal pour une écoute optimale lors de séances nocturnes.

- 1 Choisissez "DRC" en appuyant sur  $\blacktriangle\blacktriangledown$ .
- 2 Affichez le sous-menu de cette fonction en appuyant sur  $\blacktriangleright$

# **Menu Setup**

- **3** Appuyez sur  $\triangle \blacktriangledown$  pour amener le curseur sur le réglage VOUIU.
	- **→** OUI: Active la fonction DRC.
	- **"\_** NON: Coupe la fonction DRC.
- 4 Appuyez sur ENTER/OK.
- **5** Appuyez sur **(** pour retourner à la page Audio Setup.

# **SORTIE NUMÉRIQUE**

Ce menu permet de configurer le signal de sortie audio numérique présent aux prises numériques (comme la prise coaxiale, etc.).

### **SORTIE NUMÉR.**

- 1 Choisissez "SORTIE NUMÉRIQUE" en appuyant sur  $\blacktriangle\blacktriangledown$ .
- 2 Affichez le sous-menu de cette fonction en appuyant sur  $\blacktriangleright$
- **3** Choisissez le réglage voulu en appuyant sur  $\blacktriangle V$ .  $\rightarrow$  TOUS: Produit les signaux numériques originaux. Dans ce mode, tous les réglages audio (à l'exception de MUTE) ne produisent aucun effet.

 $\rightarrow$  MIC seulement: Choisissez cette option si votre récepteur est compatible PCM ou s'il ne peut pas décoder les sources audio MPEG-2, Dolby Digital ou DTS,

- 4 Appuyez sur ENTER/OK,
- **5** Appuyez sur < pour retourner à la page Audio Setup,

Remarque: Quand SORTIE NUMÉRIQUE est réglé sur "TOUS", tous les réglages audio (à l'exception de MUTE) restent sans effet.

#### **SORTIE LPCM**

Ce menu permet de choisir la fréquence d'échantillonnage de la sortie numérique PCM entre 48kHz et 96kHz.

- 1 Choisissez "SORTIE LPCM" en appuyant sur  $\blacktriangle V$ .
- **2** Affichez le sous-menu de cette fonction en appuyant sur  $\blacktriangleright$  .
- 3 Appuyez sur  $\blacktriangle\blacktriangledown$  pour amener le curseur sur le réglage VOUlU.

**→** 48K: Les données numériques PCM de 96kHz (si le disque en contient) sont converties à 48kHz.

 $\rightarrow$  96K: En présence d'un disque de 96kHz protégé contre la copie, la sortie numérique est coupée, conformément à la norme.

- 4 Appuyez sur ENTER/OK.
- **5** Appuyez sur < pour retourner à la page Audio Setup.

# **EGALISEUR (MODE SON)**

La fonction "EGALISEUR" permet de choisir parmi plusieurs réglages préprogrammés de plages de fréquences, taillés sur mesure pour divers styles musicaux. C'est le moyen idéal pour encore accroître votre plaisir d'écoute.

- 1 Choisissez "ÉGALISEUR" en appuyant sur  $\blacktriangle\blacktriangledown$ .
- Affichez le sous-menu "MODE SON" de cette fonction en appuyant sur $\blacktriangleright$ .
- 3 Appuyez sur  $\blacktriangleright$ .
- 4 Appuyez sur  $\blacktriangle\blacktriangledown$  pour amener le curseur sur le réglage VOUlU.

→ NON: Aucune égalisation n'est appliquée au son du disque.

- **5** Appuyez sur ENTER/OK.
- Appuyez sur < pour retourner à la page Audio Setup.

Remarque: Il peut y avoir de la distorsion si le mode de son sélectionné est incompatible avec le contenu du disque. Dans ce cas, sélectionnez un autre mode de son ou "NON".

# **3D (MODE RI\_VERB.)**

En simulant les échos et la réponse en fréquence de lieux particuliers, la fonction "3D" transporte l'auditeur dans le décor sonore en question.

- 1 Choisissez "3D" en appuyant sur  $\blacktriangle\blacktriangledown$ .
- 2 Affichez le sous-menu "MODE RÉVERB." de cette fonction en appuyant sur  $\blacktriangleright$ .
- **3** Appuyez sur  $\blacktriangleright$ .
- **4** Appuyez sur  $\blacktriangle\blacktriangledown$  pour amener le curseur sur le réglage VOUlU.

→ NON: Aucun effet n'est appliqué au son du disque.

- **5** Appuyez sur ENTER/OK.
- **6** Appuyez sur **4** pour retourner à la page Audio Setup.

# **Menu R\_glages Video**

Le menu Réglages Vidéo propose les options "TYPE TV", "AFFICHAGE TV", "SOUS-TITRES", "PROGRESSIF" et "REGLAGESCOUL.".

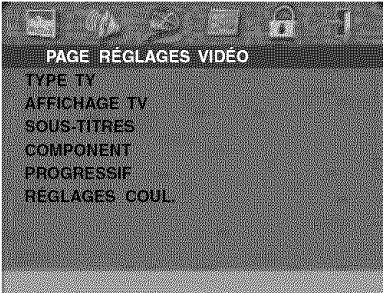

- 1 Appuyez sur SETUP pour afficher le menu du même nora.
- 2 Appuyez sur  $\blacklozenge$  pour choisir l'icône RÉGLAGES VIDÉO C.

#### **TYPE TV (Syst\_me de t\_l\_vision)**

Avant de regarder un disque DVD ou VCD, vérifiez que le réglage du système de télévision (PAL ou NTSC) correspond au format de votre téléviseur.

- **1** Appuyez sur ▲▼ pour choisir l'option '' I YPE TV'' du menu Réglages Vidéo.
- **2** Affichez le sous-menu de cette fonction en appuyant sur •.
- **3** Appuyez sur ▲▼ pour amener le curseur sur le réglage voulu.
- **4** Appuyez sur ENTER/OK.
- **5** Appuyez sur ◀ pour retourner à la page Réglages Vidéo.

Remarque: Le choix de l'option "NTSC" signifie que le lecteur transmet un signal NTSC. Si vous choisissez "PAL", vous obtenez un signal PAL. L'option "MULTISTANDARD" indique que le format du signal vidéo dépend de celui du disque DVD ou VCD.

# **AFFICHAGE TV**

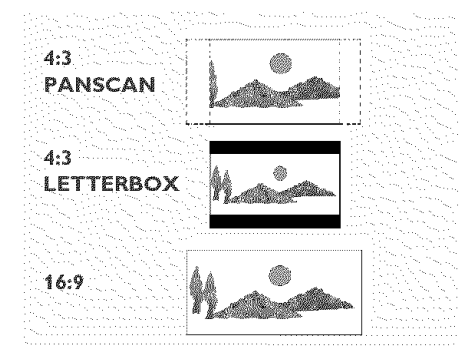

Ce réglage permet de choisir la taille de l'image en fonction du téléviseur utilisé.

**4:3 PANSCAN →** Choisissez cette option si vous avez branché le lecteur de DVD à un téléviseur de format classique. Les côtés gauche et droit de l'image sont automatiquement coupés lors de la lecture d'une source 16:9.

4:3 LETTERBOX  $\rightarrow$  Choisissez cette option si vous avez branché le lecteur de DVD à un téléviseur de format classique. Avec ce réglage, des bandes noires horizontales sont affichées en haut et en bas de l'écran lors de la lecture d'une source 16:9.

**16:9 →** Choisissez cette option si vous avez branché le lecteur de DVD à un téléviseur à écran large.

#### **Effectuez le r\_glage comme suit:**

- **1** Appuyez sur ▲▼ pour choisir l'option ''AFFICHAGE TV' du menu Réglages Vidéo.
- **2** Affichez le sous-menu de cette fonction en appuyant sur •.
- **3** Appuyez sur  $\blacktriangle\blacktriangledown$  pour amener le curseur sur le réglage voulu.
- **4** Appuyez sur ENTER/OK.
- **5** Appuyez sur **﴿** pour retourner à la page Réglages Vidéc

# **SOUS-TITRES (Closed Caption)**

Les informations "SOUS-TITRES" sont des données invisibles, contenues dans le signal vidéo de certains disques. Leur affichage requiert un décodeur spécial. Contrairement aux sous-titres, les informations portant le label "SOUS-TITRES" sont spécialement destinées aux malentendants. Les sous-titres offrent rarement des indications sonores. Les informations Closed Caption, en revanche, indiquent des effets sonores (comme "sonnerie de téléphone" et "bruit de pas", par exemple), absents des sous-titres.

Avant de choisir cette fonction, vérifiez que le disque en question contient effectivement des données Closed Caption et que votre téléviseur permet l'affichage de ces informations.

- **1** Appuyez sur AV pour choisir I'option "SOUS\_TITRES" du menu Réglages Vidéo.
- **2** Affichez le sous-menu de cette fonction en appuyant sur $\blacktriangleright$ .
- **3** Appuyez sur ▲▼ pour amener le curseur sur le réglage VOUIU.
	- $\rightarrow$  OUI: Fonction Closed Caption active.
		- → NON: Fonction Closed Caption désactivée.
- 4 Appuyez sur ENTER/OK.
- 5 Appuyez sur < pour retourner à la page Réglages Vidéo.

# **PROGRESSIF**

Vous pouvez utiliser la prise de sortie vidéo COMPONENT du lecteur pour transmettre des signaux progressifs à un téléviseur compatible avec ce type de signal. Cela permet d'obtenir une excellente qualité d'image.

- **1** Choisissez "PROGRESSIF" en appuyant sur **AV**.
- **2** Affichez le sous-menu de cette fonction en appuyant sur •.
- **3** Appuyez sur  $\blacktriangle\blacktriangledown$  pour amener le curseur sur le réglage VOUlU.
	- $\rightarrow$  OUI: Fonction Progressif active.
	- NON: Fonction Progressif désactivée.

Si vous sélectionnez "OUI", le lecteur vous demandera de confirmer votre choix.

- **4** Appuyez sur ENTER/OK.
- **5** Appuyez sur < pour retourner à la page Réglages Vidéo.

#### **Remarques sur** I'activation **de la** fonction **Progressif:**

- Vérifiez que votre téléviseur est compatible Balayage progressif (à balayage progressif).
- Branchez votre téléviseur avec un câble vidéo composantes YPbPr.
- Quand la fonction Progressif est active, les prises VIDEO (CVBS) et S VIDEO ne transmettent aucun signal vid6o.
- Si vous n'obtenez aucune image, attendez 15 secondes que la correction automatique s'opère ou désactivez manuellement la fonction Progressif.
- **1** Ouvrez le tiroir du lecteur en appuyant sur le bouton ▲ (OPEN/CLOSE) du panneau avant.
- 2 Appuyez sur
- **3** Appuyez sur MUTE.

AVIS AUX UTILISATEURS: TOUS LES TÉLÉVISEURS HAUTE DEFINITION NE SONT PAS ENTIEREMENT COMPATIBLES AVEC CE PRODUIT, CE QUI POURRAIT ENGENDRER DES DEFAUTS DANS L'INAGE. EN CAS DE PROBLEME AVEC LE NODE DE BALAYAGE PROGRESSIF DE 525 OU 625 LIGNES, NOUS RECONNANDONS DE CHANGER LES CONNEXIONS ET DE CHOISIR LA SORTIE "STANDARD DEFINITION". POUR TOUTE QUESTION RELATIVE A LA COMPATIBILITE ENTRE NOS NONITEURS ET LE LECTEUR DE DVD 525P ET 625P, VEUILLEZ VOUS RENSEIGNER AUPRES DE NOTRE CENTRE D'ASSISTANCE TECHNIQUE.

Cet appareil est compatible avec la gamme complète de produits YAMAHA, y compris les projecteurs DPX-1 (525P seulement), DPX-1000, LPX-500 et l'écran plasma PDN-I.

# **REGLAGES COUL.**

Ce menu permet de personnaliser les réglages chromatiques en réglant la luminosité, le contraste, la teinte et la couleur (saturation).

- **1** Appuyez sur ▲▼ pour choisir l'option ''REGLAGE' COUL." du menu Réglages Vidéo.
- **2** Appuyez sur▶ pour ouvrir le sous-menu de cette fonction.

#### **LUMINOSITÉ**

- Choisissez "LUMINOSITÉ" en appuyant sur  $\blacktriangle\blacktriangledown$ .  $\mathbf{1}$
- 2 Appuyez sur  $\blacktriangleright$  pour afficher la barre de niveau.

#### 

- **3** Appuyez sur  $\blacklozenge$  pour augmenter et diminuer le niveau de luminosité.
- **4** Appuyez sur ENTER/OK.

#### **CONTRASTE**

- **1** Choisissez "CONTRASTE" en appuyant sur AV.
- **2** Appuyez sur ▶ pour afficher la barre de niveau.
- **3** Appuyez sur  $\blacklozenge$  pour augmenter et diminuer le niveau de contraste.
- 4 Appuyez sur ENTER/OK.

#### **TEINTE**

- 1 Choisissez "TEINTE" en appuyant sur  $\blacktriangle V$ .
- **2** Appuyez sur▶ pour afficher la barre de niveau.
- **3** Appuyez sur 4 pour augmenter et diminuer le niveau de teinte.
- 4 Appuyez sur ENTER/OK.

#### **COULEUR (saturation)**

- 1 Choisissez "COULEUR" en appuyant sur  $\blacktriangle\blacktriangledown$ .
- **2** Appuyez sur▶ pour afficher la barre de niveau.
- **3** Appuyez sur  $\blacktriangleleft\blacktriangleright$  pour augmenter et diminuer le niveau de couleur.
- **4** Appuyez sur ENTER/OK.

# MOT **DE PASSE**

Ce réglage sert pour la fonction de contrôle parental et de verrouillage du disque. Entrez votre mot de passe à six chiffres quand un message affiché à l'écran vous y invite.

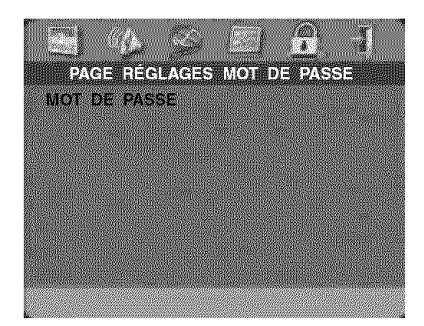

- **1** Appuyez sur SETUP pour afficher le menu du même nora,
- 2 Appuyez sur **<** pour choisir I'ic6ne MOT DE PASSE 糟.
- **3** Choisissez "MOT DE PASSE" en appuyant sur ¶
- **4** Choisissez "CHANGER" en appuyant sur ▶
- **5** Appuyez sur ENTER/OK pour afficher la page Changement du mot de passe.

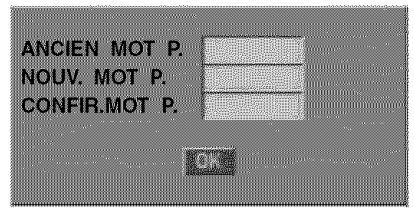

- **6** Appuyez sur  $\blacktriangledown$  jusqu'à ce que le lecteur de DVD vous demande d'entrer le mot de passe actuel.
- **7** Composez les 6 chiffres du mot de passe actuel.
- **8** Si le mot de passe est correct, le lecteur vous invite à entrer votre nouveau mot de passe.
- 9 Confirmez votre nouveau mot de passe en saisissant à nouveau les six chiffres.
- 10 Appuyez sur ENTER/OK pour retourner à la page Mot de passe.

#### Remarques:

- Pour pouvoir modifier le réglage de contrôle parental et charger un disque verrouillé, vous devez entrer le mot de passe correct

- Si vous avez oublié votre mot de passe, activez le mot de passe par défaut (842100) puis composez votre nouveau mot de passe.

### **Menu Preferences**

Ce menu propose les options "DOUBLAGE", "SOUS-TITRES", "MENU DISQUE", "PARENTAL", "REGL. PAR DEFAUT" et "NAV. MP3/JPEG".

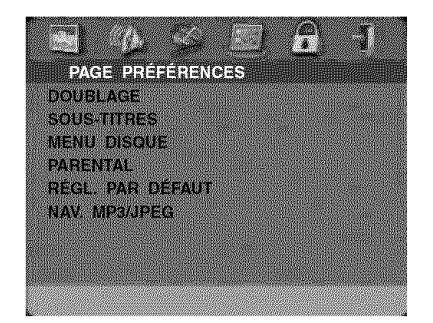

- 1 Appuyez deux fois sur STOP.
- **2** Appuyez sur SETUP pour afficher le menu du m6me nom.
- 3 Appuyez sur <>>>
pour choisir l'icône PRÉFÉRENCES

#### DOUBLAGE (Langue **de la bande-son)**

Certains disques DVD proposent une bande-son en plusieurs langues. Cette fonction permet de choisir la langue activée par défaut pour la bande-son.

- 1 Choisissez "DOUBLAGE" en appuyant sur **AV**.
- 2 Affichez le sous-menu de cette fonction en appuyant sur •.
- **3** Appuyez sur  $\blacktriangle\blacktriangledown$  pour amener le curseur sur le réglage voulu.

Si vous souhaitez choisir une autre langue, lisez les "Option "AUTRES" du menu DOUBLAGE, SOUS-TITRES ou MENU DISQUE".

- 4 Appuyez sur ENTER/OK.
- **5** Appuyez sur **(** pour retourner à la page Préférences.

Remarque: II se pourrait que certains DVD ne proposent pas la langue de bande-son choisie avec le menu DOUBLAGE. Dans ce cas, le lecteur activera une autre langue disponible,

#### **SOUS-TITRES (Langue des sous-titres)**

Certains disques DVD proposent des sous-titres en plusieurs langues. Cette fonction permet de choisir la langue activée par défaut pour les sous-titres.

- 1 Choisissez "SOUS-TITRES" en appuyant sur  $\blacktriangle\blacktriangledown$ .
- 2 Affichez le sous-menu de cette fonction en appuyant sur •.
- 3 Appuyez sur  $\blacktriangle\blacktriangledown$  pour amener le curseur sur le réglage voulu.

 $\rightarrow$  Si vous souhaitez choisir une autre langue, lisez les "Option "AUTRES" du menu DOUBLAGE, SOUS-TITRES ou MENU DISQUE".

- 4 Appuyez sur ENTER/OK.
- 5 Appuyez sur < pour retourner à la page Préférences.

Remarque: II se pourrait que certains DVD ne proposent pas la langue de sous-titres choisie avec le menu SOUS-TITRES. Dans ce cas, le lecteur activera une autre langue disponible,

# **MENU DISQUE (Langue du menu)**

Certains disques DVD proposent I'afflchage du menu en plusieurs langues. Cette fonction permet de choisir la langue activée par défaut pour le menu de disque.

- 1 Choisissez "MENU DISQUE" en appuyant sur  $\blacktriangle\blacktriangledown$ .
- 2 Affichez le sous-menu de cette fonction en appuyant sur  $\blacktriangleright$  .
- **3** Appuyez sur  $\triangle \blacktriangledown$  pour amener le curseur sur le réglage VOUIU.

Sivous souhaitez choisir une autre langue, lisez les "Option "AUTRES" du menu DOUBLAGE, SOUS-TITRES ou NENU DISQUE".

- 4 Appuyez sur ENTER/OK.
- 5 Appuyez sur  $\blacktriangleleft$  pour retourner à la page Préférences.

Remarque: Si un disque DVD ne propose pas la langue choisie avec le menu "'MENU DISQUE'; il activera une autre langue disponible,

#### Option **"AUTRES"** du menu DOUBLAGE, **SOUS-TITRES** ou MENU **DISQUE:**

Permet de choisir d'autres langues. Procédez comme suit:

- 1 Appuyez sur AV pour amener le curseur sur "AUTRES",
- 2 Appuyez sur ENTER/OK.
- → Le lecteur de DVD vous demande d'entrer le code de langue (à quatre chiffres).
- 3 Saisissez le code de langue voulu avec les touches numériques.
	- → Vous trouverez la liste des codes de langue dans le chapitre CODES DE LANGUE, à la fin de ce manuel.
- 4 Appuyez sur ENTER/OK.

# **PARENTAL** (Contrôle parental) DVD

Les films sur disques DVD peuvent contenir des scènes non adaptées aux enfants. C'est la raison pour laquelle ces disques peuvent comporter des informations de type "Contrôle parental" concernant la totalité du disque ou certaines scènes seulement. Ces scènes sont classées de 1 à 8 et des scènes de substitution, plus appropriées, sont prévues sur le disque. Le classement dépend du pays. La fonction "Contrôle parental" vous permet d'empêcher vos enfants de voir certains films ou de leur montrer des films avec des scènes de substitution.

- Les disques VCD, SVCD, CD ne contiennent pas d'informations Parental Control. Cette fonction n'est donc pas disponible pour ces types de disques. Cette remarque vaut aussi pour la majorité des disques DVD pirates.
- Pour régler la fonction Contrôle parental, effectuez la procédure suivante:
- 1 Choisissez "PARENTAL" en appuyant sur  $\blacktriangle\blacktriangledown$ .
- 2 Affichez le sous-menu de cette fonction en appuyant sur  $\blacktriangleright$  .
- 3 Choisissez le classement voulu pour le disque en appuyant sur  $\blacktriangle V$ .
- 4 Confirmez votre choix avec ENTER/OK puis appuyez sur ◀ pour retourner à la page Préférences.

#### **D\_sactiver la fonction Contr61e parental**

Si vous le voulez, vous pouvez désactiver la fonction Contr61e parental, Le lecteur lit alors le disque dans son intégralité.

- 1 Choisissez le niveau 8 PUBLIC AV.
- 2 Appuyez sur ENTER/OK,

#### **Niveaux** 1 à 7:

3 Certains disques DVD peuvent contenir des scènes non adaptées aux enfants. Toutes les scènes dont le niveau est supérieur à celui que vous avez défini seront omises à la lecture. Toutefois, si le disque contient des scènes de substitution, elles seront lues automatiquement. Si le lecteur ne trouve aucune scène de substitution, il interrompt la lecture et demande de composer à nouveau le code à six chiffres.

# **REGL. PAR DEFAUT (R\_glages d'usine)**

Si vous rencontrez des problèmes lors de la configuration du lecteur de DVD, vous pouvez rétablir tous ses réglages d'usine grâce à la fonction "RÉGL. PAR DÉFAUT". Cela supprime cependant tous vos réglages personnels.

- **1** Choisissez "REGL. PAR DEFAUT" en appuyant sur AV.
- **2** Choisissez REINITIALIS. en appuyant sur  $\blacktriangleright$
- **3** Appuyez sur ENTER/OK

Remarque: *L'activation de cette* \_onction *initialise tous les r\_glages* \_ *leurs valeurs d'usine.*

# **NAV. MP3/JPEG (Navigateur MP3/JPEG)**

Ce menu propose des réglages supplémentaires pour la lecture de JPEG CD et HP3 CD.

- 1 Choisissez "NAV. MP3/JPEG" en appuyant sur  $\blacktriangle\blacktriangledown$ .
- 2 Appuyez sur  $\blacktriangleright$  pour afficher le sous-menu de cette fonction.
- 3 Choisissez SANS MENU ou AVEC MENU en appuyant sur  $\blacktriangle V$ .

 $\rightarrow$  SANS MENU: Lit automatiquement toutes les images ou tous les fichiers MP3 l'un à la suite de l'autre.

→ AVEC MENU: Lit les images ou fichiers MP3 du dossier choisi.

4 Appuyez sur ENTER/OK pour confirmer votre choix.

Si **I'unit\_ ne semble pos se comporter de Io** moni\_re **escompt\_e, v\_rifiez les points suivants.** Si **le probl\_me ne** peut pas être résolu, voire s'il ne figure même pas dans la liste, mettez l'unité en mode de veille et adressez**voos** \_ **votre** revendeur **YAMAHA ou un** SAV **agree.**

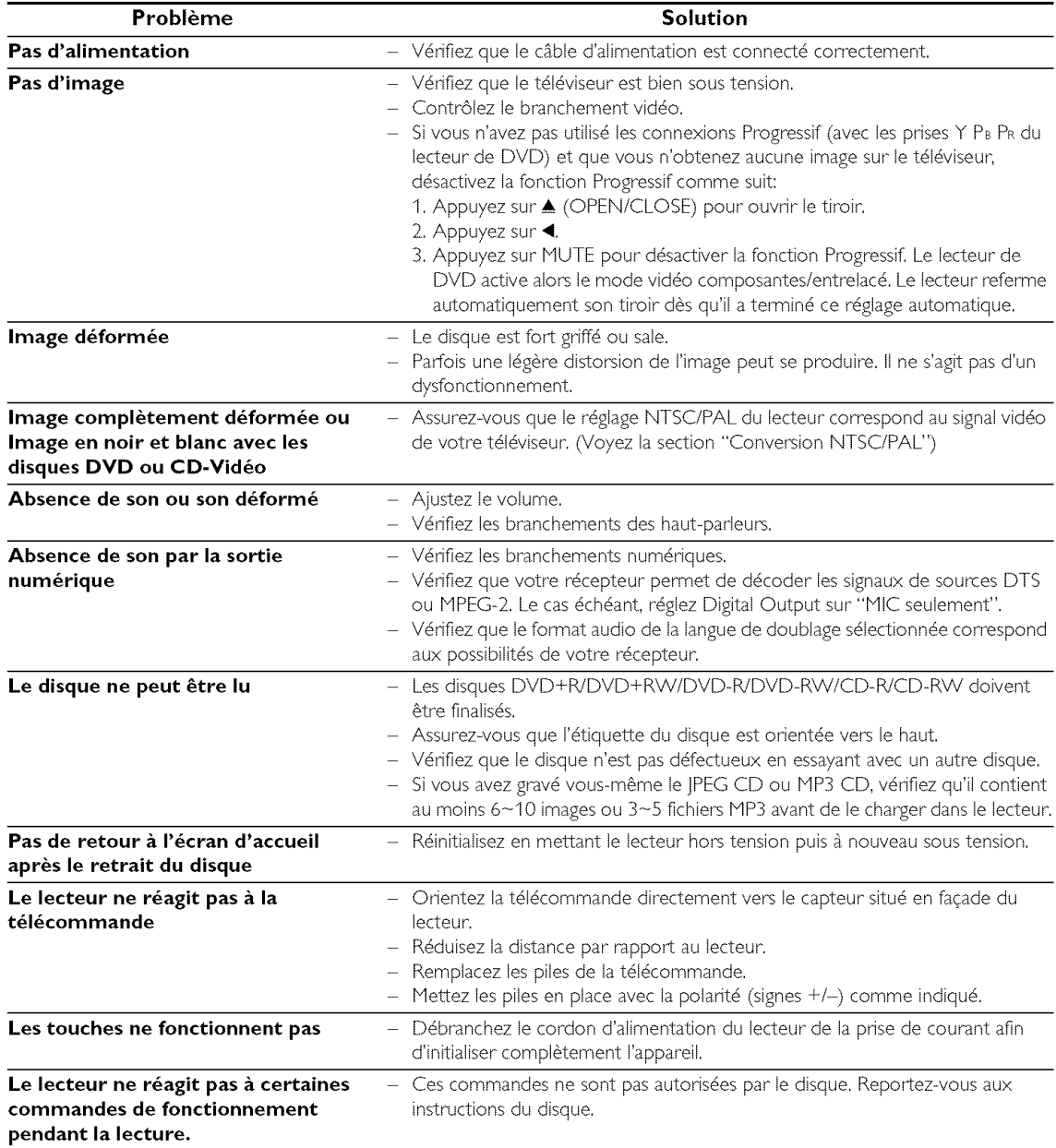

#### **SYSTi:ME DE LECTURE**

DVD-Vidéo CD-Vid6o et SVCD CD PICTURE CD CD-R, CD-RW DVD+R, DVD+RW DVD-R DVD-RW

#### **PERFORMANCES VIDÉO**

Sortie vidéo (CVBS) 1 V c-à-c en 75 ohms Sortie S-Vidéo Y: 1 V c-à-c en 75 ohms C: 0,3 V c-à-c en 75 ohms

Sortie vidéo à composantesY: 1 V c-à-c en 75 ohms Pb/Cb Pr/Cr: 0,7 V c-à-c en 75 ohras

#### **FORMAT AUDIO**

Digital Mpeg/ AC-3/DTSNumérique compressé PCM 16, 20, 24 bits fs, 44.1, 48, 96 kHz MP3(ISO 9660)24, 32, 56, 64, 96, 128, 256 kbps 8, I6, 22.05, 24, 32, 44.I, 48 kHz Son stéréo analogique

**Caract\_ristiques susceptibles d'etre modif!6es sans pr\_avis.**

# **Caractéristiques techniques**

### PERFORMANCES **AUDIO**

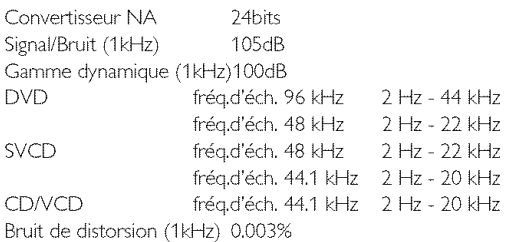

#### **STANDARD TV (PAL/5OHz) (NTSC/60Hz)**

Nombre de lignes 625 525 Lecture Multistandard (PAL/NTSC)

#### **CONNEXIONS**

Sortie Y Sortie Pb/Cb Sortie PrYCr Sortie S-vidéo Sortie vidéo Sortie audio G+D Sortie numérique

Cinch (vert) Cinch (bleu) Cinch (rouge) Mini DIN, 4 broches RCA/Cinch RCA/Cinch I coaxiale, 1 optique IEC958 pour CDDA / LPCM/ MPEGI IEC1937 pour MPEG 2, Dolby Digital et DTS

#### **BOITIER**

Dimensions  $(l \times h \times p)$ Poids

 $435 \times 315 \times 55$  mm environ 3.0 Kg

#### **Alimentation**

Alimentation 120V, 60Hz Consommation environ 12W Consommation en standby< 1W

# **Entretien**

**Nettoyer le boitier**

• Nettoyez le boîtier avec un chiffon doux imbibé d'une solution d'eau et de détergent neutre. N'utilisez jamais de solution contenant de l'alcool, des solvants, de l'ammoniaque ou des produits abrasifs.

#### **Nettoyer les disques**

- Si un disque est sale, nettoyez-le avec un chiffon doux et sec. Frottez le disque du centre vers la périphérie. Frottez uniquement le disque en ligne droite.
- N'utilisez pas de produits dissolvants comme l'essence, les diluants, les produits de nettoyage disponibles dans le

commerce ou une bombe antistatique prévue pour les disques analogiques.

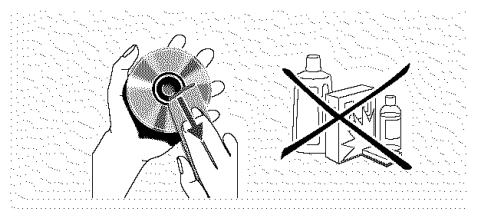

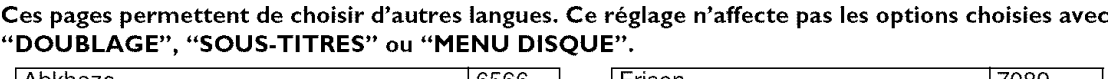

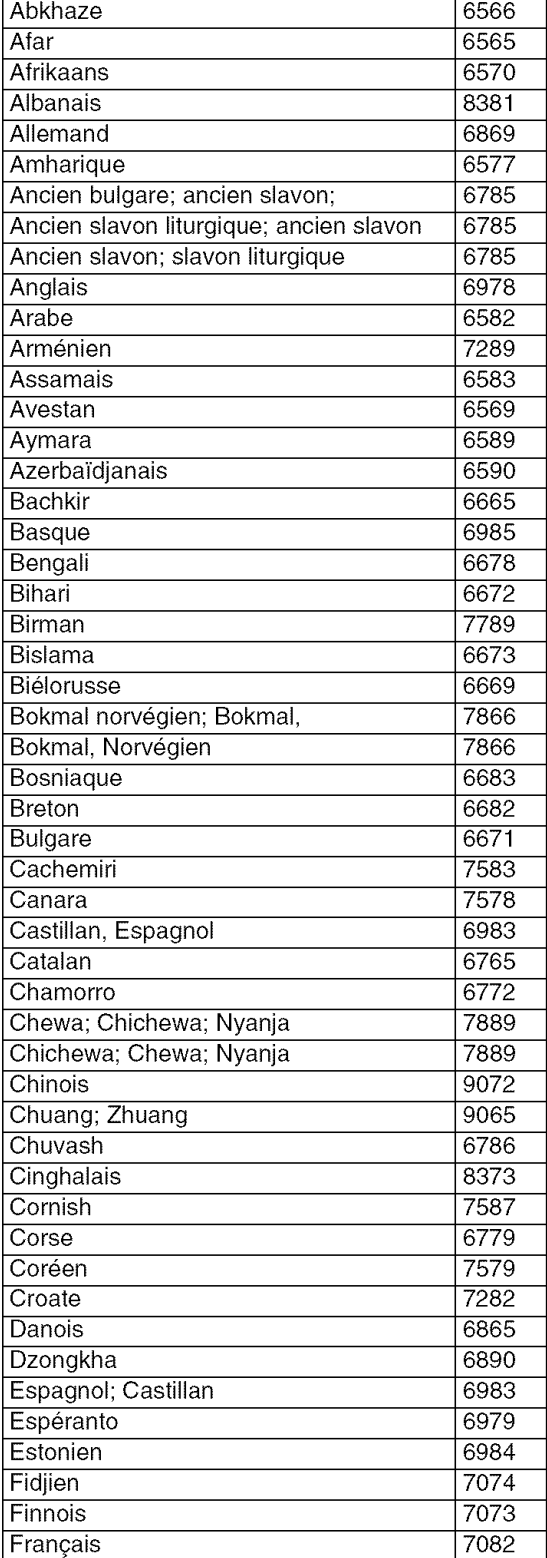

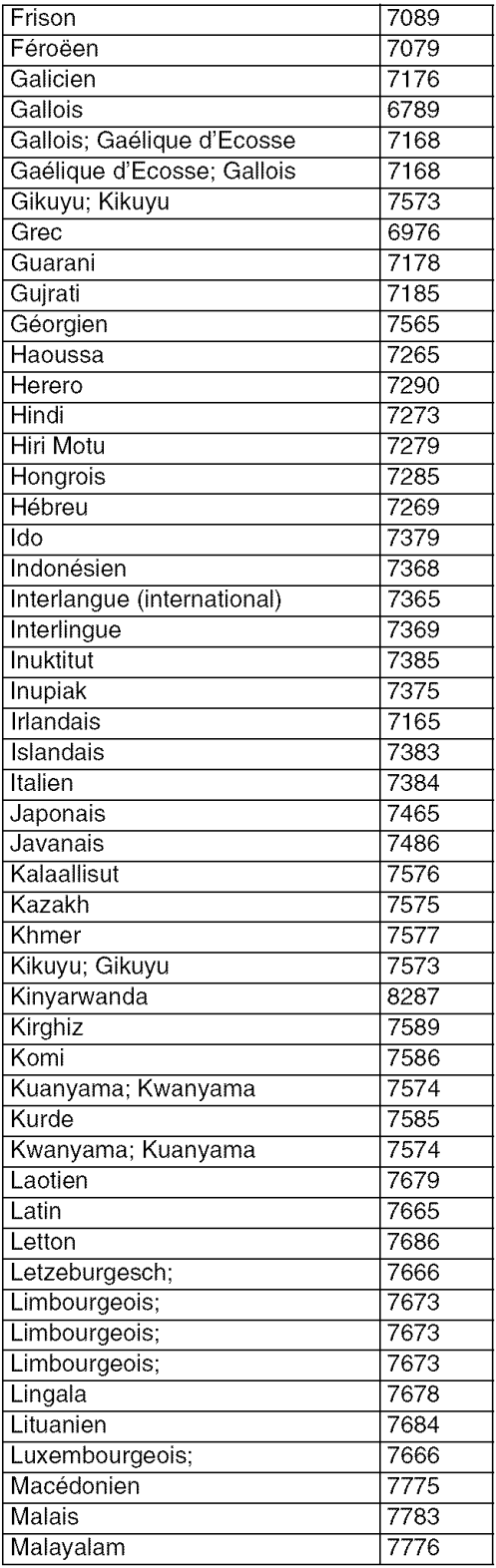

#### **Ces pages** permettent de **choisir d'autres langues. Ce** r\_glage **n'affecte pas les options** "DOUBLAGE", "SOUS-TITRES" **ou** "MENU **DISQUE". choisies** ave

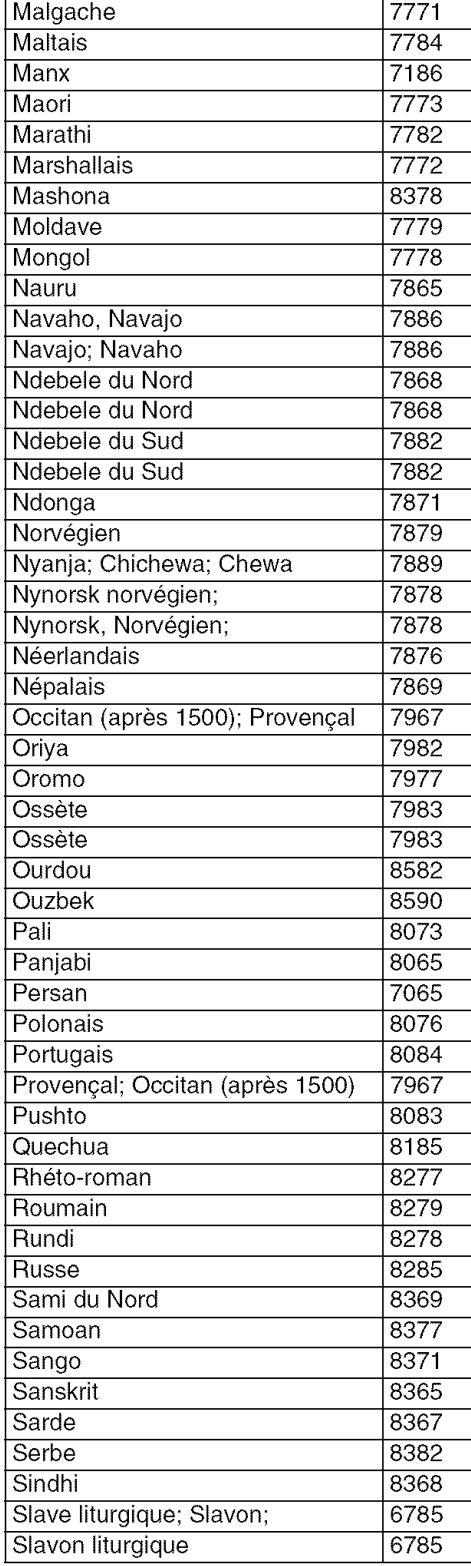

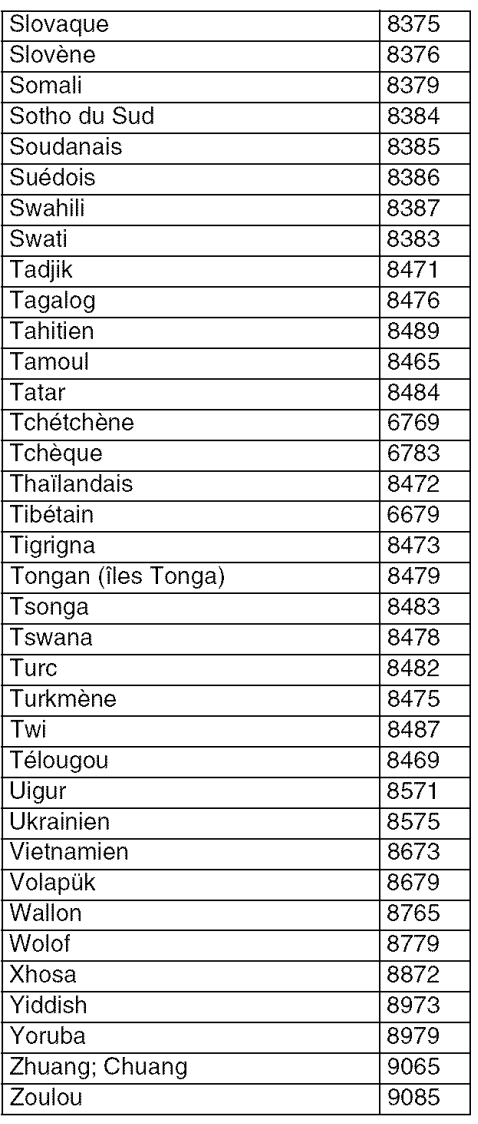

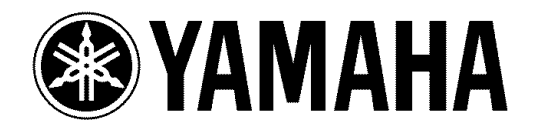

©2003 YAMAHA CORPORATION All rights reserved.

YAMAHA ELECTRONICS CORPORATION, USA 6660 ORANGETHORPE AVE., BUENA PARK, CALIF. 90620, U.S.A. YAMAHA CANADA MUSIC LTD. 135 MILNER AVE., SCARBOROUGH, ONTARIO M1S 3R1, CANADA YAMAHA ELECTRONIK EUROPA G.m.b.H. SIEMENSSTR. 22-34, 25462 RELLINGEN BEI HAMBURG, F.R. OF GERMANY<br>YAMAHA ELECTRONIQUE FRANCE S.A. RUE AMBROISE CROIZAT BP70 CROISSY-BEAUBOURG 77312 MARNE-LA-VALLEE CEDEX02, FRANCE<br>YAMAHA ELE YAMAHA MUSIC AUSTRALIA PTY, LTD. 17-33 MARKET ST., SOUTH MELBOURNE, 3205 VIC., AUSTRALIA YAMAHA CORPORATION

3139 246 13331 *D* Printed in China